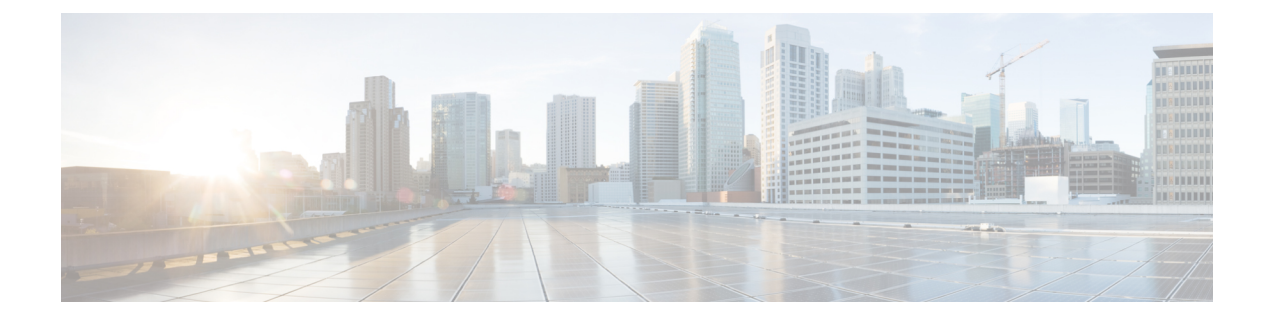

# キャッシュ **DNS** サーバーの管理

Cisco Prime Network Registrar では、権威サービスとキャッシュサービスは分離され、2 つの個 別サーバーで処理されます。この章では、キャッシュ DNS サーバーのパラメータを設定する 方法について説明します。この章のタスクに進む前に、ドメイン ネーム [システムの概要](DNS_Guide_chapter1.pdf#nameddest=unique_3)を参 照してください。DNS の基本が説明されています。

- DNS キャッシュ サーバー プロパティの設定 (1 ページ)
- DNS キャッシュ サーバー コマンドの実行 (44 ページ)
- キャッシュ DNS サーバーのネットワーク インターフェイスの設定 (45 ページ)

## **DNS** キャッシュ サーバー プロパティの設定

キャッシュ DNS サーバーのプロパティを設定できます。次のようなものがあります。

- 一般的なサーバー プロパティ:「一般的なキャッシュ DNS サーバープロパティの設定 (2 ページ)」を参照
- ログ設定:「ログ設定の指定 (3 ページ)」を参照
- パケットロギング:「パケットロギングの有効化 (3 ページ)」を参照
- アクティビティの概要の設定:「アクティビティ サマリー設定の指定 (5 ページ)」を 参照
- トップネームの設定:「トップ ネーム設定の指定 (19 ページ)」を参照
- セキュリティイベントの設定:「セキュリティイベントのロギング (20 ページ)」を参 照
- 証明書の設定:「証明書の設定の指定 (26 ページ)」を参照
- **TLS** の設定:「TLS 設定の指定 (27 ページ)」を参照
- **HTTPS** 設定:「HTTPS 設定の指定 (30 ページ)」を参照
- •キャッシングの設定:「プリフェッチ タイミングの設定 (33ページ)」を参照
- キャッシュ **TTL**:「キャッシュ TTL の設定 (33 ページ)」を参照
- スマートキャッシング:「スマートキャッシュの有効化 (34 ページ)」を参照
- ルート ネームサーバー:「ルート ネームサーバーの定義 (37 ページ)」を参照
- **UDP** ポート:「UDP ポートの動的割り当て (37 ページ)」を参照
- 最大メモリ キャッシュ サイズ:「最大メモリ キャッシュ サイズの設定 (37 ページ)」 を参照
- リゾルバの設定:「リゾルバ設定の指定 (38 ページ)」を参照
- ネットワークの設定:「ネットワーク設定の指定 (40 ページ)」を参照
- 詳細設定:「詳細設定の指定 (40 ページ)」を参照
- キャッシュのフラッシュ:「DNS キャッシュのフラッシュ (41 ページ)」を参照
- **DNS**キャッシュポイズニングの防止:「DNSキャッシュポイズニングの検出と防止(42 ページ)」を参照
- •応答しないネームサーバーの処理: 「応答しないネームサーバーの処理 (43ページ)」 を参照

## 一般的なキャッシュ **DNS** サーバープロパティの設定

ログ設定、キャッシュの基本設定、SNMPトラップ、ルートネームサーバーなどのキャッシン グ DNS の一般的なサーバープロパティを表示できます。

以下のサブセクションでは、最も一般的なプロパティ設定をいくつか説明します。これらのリ ストは「DNS キャッシュ サーバー プロパティの設定 (1 ページ)」に記載されています。

### ローカル **Web UI**

- ステップ **1** サーバーのプロパティにアクセスするには、**Deploy** メニューの **DNS** サブメニューで **CDNS Server** を選択 して [DNS キャッシュ サーバーの管理(Manage DNS Caching Server)] ページを開きます。
- ステップ **2** [展開(Deploy)] メニューから [**CDNS** サーバー(**CDNS Server**)] タブを選択するか、左ペインの [**CDNS** サーバー(**CDNS Server**)] タブをクリックすると、[ローカル CDNS サーバー(local CDNS Server)] ペー ジが自動的に選択されます。このページには、すべてのキャッシングDNSサーバー属性が表示されます。
- ステップ **3 Save** をクリックして、キャッシング DNS サーバー属性の変更を保存します。

### **CLI** コマンド

cdnsshowを使用してキャッシュDNSサーバーのプロパティを表示します(構文と属性の説明 については、/docs ディレクトリにある CLIGuide.html ファイルの **cdns** コマンドを参照してく ださい)。

## ログ設定の指定

*log-settings* 属性により、キャッシング DNS サーバーログに記録する詳細イベントが決まりま す。これらの追加の詳細をロギングすることが、問題の分析に役立ちます。ただし、詳細なロ ギングを長期間にわたって有効のままにしておくと、ログファイルがいっぱいになり、重要な 情報が失われる可能性があります。

オプションは次のいずれかです。

- **activity-summary**:サーバー統計情報の概要を定期的にロギングします。
- **config**:サーバーの設定とサーバーの初期化解除に関するロギングを制御します。
- **query**:サーバーへのすべての DNS クエリがロギングされます。
- **scp**:SCP メッセージ処理に関するロギングを制御します。
- **server-detailed-ops**:サーバー運用の詳細なロギングを制御します。
- **server-ops**:サーバー運用の高レベル ロギングを制御します。
- **name-servers**:例外およびフォワーダのネームサーバーが応答しなくなった場合、または 再び応答した場合に、ロギングを有効にします。

*immediate-response-stats* 属性(Advanced モードで使用可能)を使用すると、クエリがすぐに応 答された場合の応答時間統計情報を収集できます。この機能を無効にすると、関連する統計情 報(*immediate-response-count*、*immediate-response-average*、*and immediate-response-median*)は ゼロになります。

## パケットロギングの有効化

Cisco Prime Network Registrar では、キャッシング DNS サーバーのパケットロギングをサポー トすることで、キャッシング DNS サーバーアクティビティの分析とデバッグを行えるように しています。パケットロギングの設定によって、パケットロギングのタイプ(概要または詳 細)、ログに記録されたパケットのタイプ、およびメッセージが記録されるログファイルが決 まります。デフォルトでは、キャッシング DNS サーバーはパケットログメッセージをログに 記録しません。

次のサーバーレベルの属性を使用して、キャッシング DNS サーバーのパケットロギングを有 効にします。

 $\overline{\phantom{a}}$ 

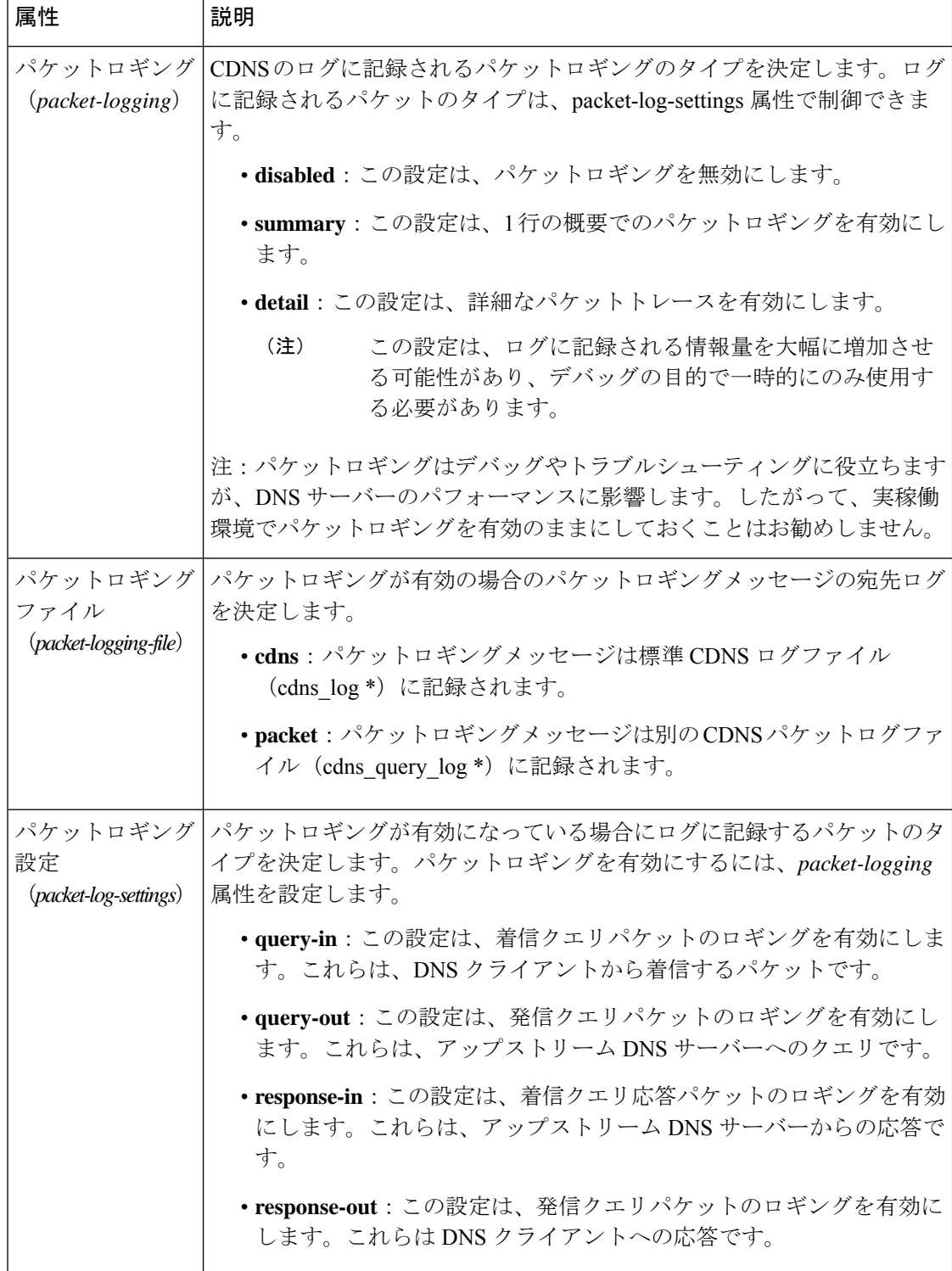

#### 表 **<sup>1</sup> :** キャッシング **DNS** サーバーのパケットロギングの属性

### ローカルの高度な **Web UI**

- ステップ **1** [DNS キャッシングサーバーの管理(Manage DNS Caching Server)] ページの [パケットロギング(Packet Logging)] セクションで、ドロップダウンリストから **packet-logging** の値を選択します。値は **summary** ま たは **detail** です。
- ステップ **2** *packet-log-settings* 属性では、対象のチェックボックスをオンにします。
- ステップ **3** [保存(**Save**)] をクリックして、変更内容を保存します。

### **CLI** コマンド

1 行の概要のパケットロギングを有効にするには、**cdns set packet-logging=summary** を使用し ます。

詳細なパケットトレースを有効にするには、**cdns set packet-logging=detail** を使用します。

パケットロギングが有効になっている場合にログに記録するパケットのタイプを設定するに は、**cdns set packet-log-settings**=*value* を使用します。

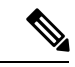

*packet-logging* 属性と *packet-log-settings* 属性をすぐに有効にするのに、キャッシング DNS サー バーのリロードは必要ありません(ログ設定と同様)。ただし、*packet-logging-file* 属性には、 キャッシング DNS サーバーのリロードが必要です。 (注)

## アクティビティ サマリー設定の指定

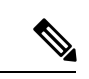

アクティビティの概要の設定を指定するには、[ログ設定(Log Settings)] で *activity-summary* をオンにする必要があります。 (注)

[統計間隔(Statistics Interval)] 属性(*activity-summary-interval*)を使用して、アクティビティ の概要情報をロギングする間隔を指定できます。デフォルト値は 60 秒です。

キャッシング DNS サーバーは、統計タイプ(*activity-summary-type*)属性でオンになっている オプションに基づき、サンプル統計または合計統計、あるいはその両方をログに記録します。 デフォルト値は「sample」です。

[統計設定 (Statistics Settings) ] ( *activity-summary-settings* ) 属性でオンになっているオプショ ンによってログに記録される統計のカテゴリが決まります。次の設定を使用できます。

- **cache**:RR キャッシュの統計をログに記録します。
- **cache**設定のログに表示されるアクティビティサマリーの統計のリストについては、キャッ シュ統計 (7ページ)を参照してください。

• **firewall**:DNS ファイアウィールの統計をログに記録します。

**firewall**設定のログに表示されるアクティビティサマリーの統計のリストについては、ファ イアウォールの統計情報 (8 ページ)を参照してください。

• **memory**:メモリ使用率の統計をログに記録します。

**memory** 設定のログに表示されるアクティビティサマリーの統計のリストについては、メ モリの統計情報 (9 ページ)を参照してください。

• **query**:着信クエリに関する統計をログに記録します。

**query** 設定のログに表示されるアクティビティサマリーの統計のリストについては、クエ リ統計 (9 ページ)を参照してください。

• **query-type**:照会対象の RR タイプに関する統計をログに記録します。

**query-type**設定のログに表示されるアクティビティサマリーの統計のリストについては、 タイプ別クエリの統計 (11 ページ)を参照してください。

• **rate-limit**:レート制限イベントの数を記録します。

**rate-limiting**設定のログに表示されるアクティビティサマリーの統計のリストについては、 レート制限の統計情報 (12 ページ)を参照してください。

• **resol-queue**:解決キューの統計をログに記録します。

**resol-queue**設定のログに表示されるアクティビティサマリーの統計のリストについては、 解決キューの統計 (13ページ)を参照してください。

• **responses**:クエリ応答に関する統計をログに記録します。

**responses** 設定のログに表示されるアクティビティサマリーの統計のリストについては、 応答統計 (14 ページ)を参照してください。

• **security**:セキュリティイベントに関連する統計をログに記録します。

**security** 設定のログに表示されるアクティビティサマリーの統計のリストについては、セ キュリティ統計 (16ページ)を参照してください。

• **system**:システム使用率に関する統計情報をログに記録します。

**system**設定のログに表示されるアクティビティサマリーの統計のリストについては、シス テム統計 (17ページ)を参照してください。

• **top-names**:照会されたトップネームとヒット数をログに記録します。

**top-names** 設定のログに表示されるアクティビティサマリーの統計のリストについては、 トップネームの統計情報 (17 ページ)を参照してください。

• **upstream**:アップストリームクエリの数をログに記録します。

**upstream** 設定のログに表示されるアクティビティサマリーの統計のリストについては、 アップストリームの統計 (18 ページ)を参照してください。

## アクティビティサマリーの統計

次のセクションでは、*activity-summary-settings* の各カテゴリの下にあるログに表示されるアク ティビティサマリーの統計のリストについて説明します。

### キャッシュ統計

**cache** activity-summary-settings は、RR キャッシュの統計をログに記録します。

サンプルログメッセージ:

10/06/2021 10:22:44 cdns Activity Stats 0 22173 [Cache] Sample since Wed Oct 6 10:21:44 2021: hits=*number*, misses=*number*, prefetches=*number*, message-overflow=*number*, rrset-overflow=*number*, remote-ns-overflow=*number*, key-overflow=*number*, smart-cache=*number*

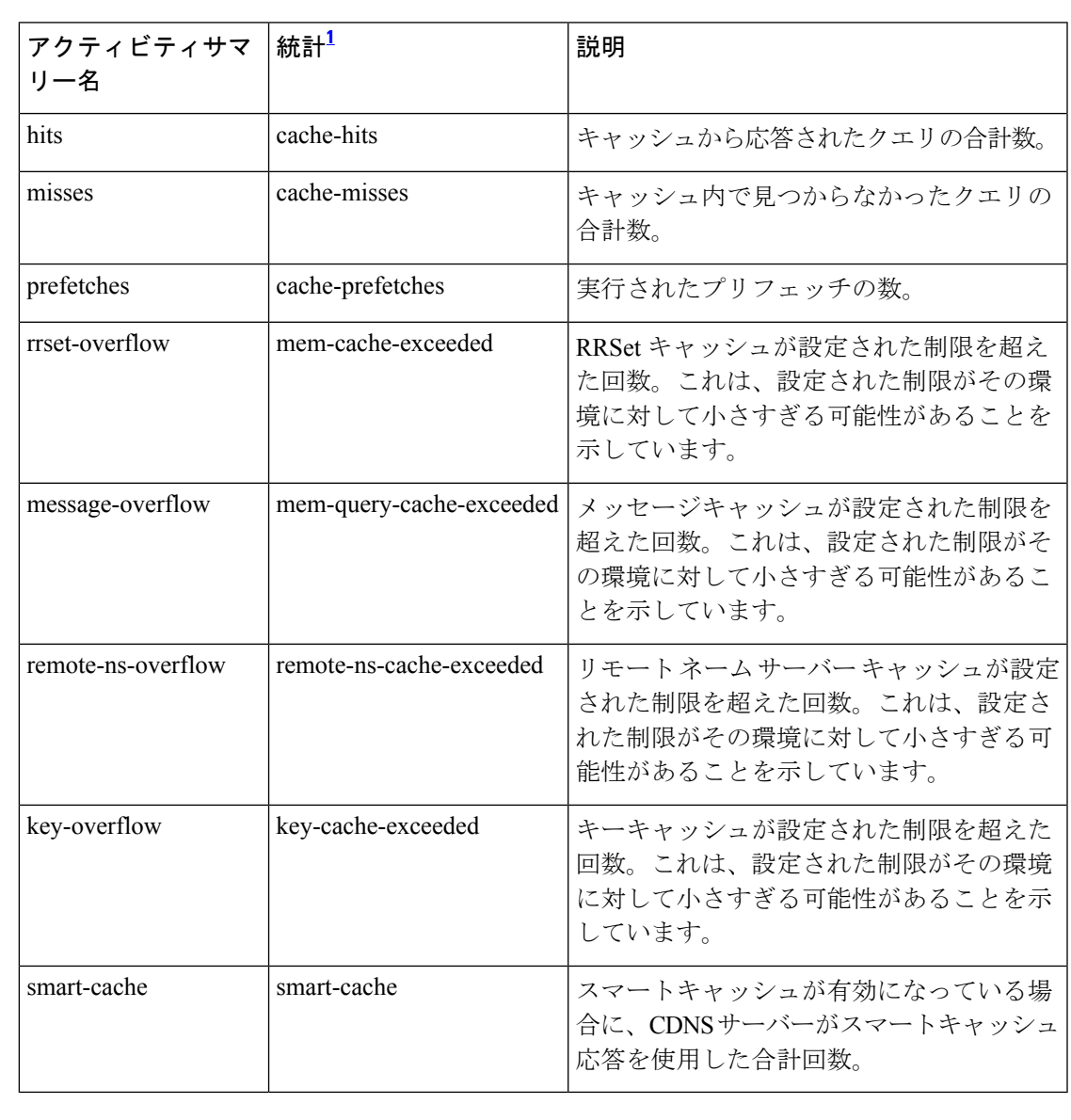

#### 表 **2 :** キャッシュ統計

 $^{-1}$  この列にリストされている統計は、Web UI および CLI に表示されるサーバー統計です。 REST API コールには、ダッシュのないキャメルケースの統計名が付けられます(つま り、queries-total は REST API で queriesTotal です)。アクティビティサマリーと統計は同 じサーバーデータに対応していますが、アクティビティサマリー名はログメッセージの スペースを節約するために短縮されていることに注意してください。キャッシング DNS サーバー統計情報の完全なリストについては、*Cisco*プライムネットワークレジストラー *11.1* 管理ガイドの付録「サーバーの統計情報」の「CDNS 統計」セクションを参照して ください。

#### ファイアウォールの統計情報

**firewall** activity-summary-settings は、DNS ファイアウォールの使用状況に関する統計をログに 記録します。

サンプルログメッセージ:

11/18/2021 12:39:20 cdns Activity Stats 0 22322 [Firewall] Sample since Thu Nov 18 12:38:20 2021: redirected=*number*, dropped=*number*, refused=*number*, redirect-nxdomain=*number*, rpz=*number*

| アクティビティサマ<br>リー名  | 統計 $^{2}$                  | 説明                                                  |
|-------------------|----------------------------|-----------------------------------------------------|
| dropped           | firewall-dropped           | DNS ファイアウォールがクエリをドロップ<br>した回数。                      |
| redirected        | firewall-redirected        | DNS ファイアウォールがクエリをリダイレ<br>クトした回数。                    |
| refused           | firewall-refused           | DNS ファイアウォールがクエリを拒否した<br>回数。                        |
| redirect-nxdomain | firewall-redirect-nxdomain | DNS ファイアウォールがクエリを<br>NXDOMAIN 応答とともにリダイレクトし<br>た回数。 |
| rpz               | firewall-rpz               | DNS ファイアウォール RPZ ルールが着信ク<br>エリと一致した回数。              |

表 **3 :** ファイアウォールの統計情報

 $^2$  この列にリストされている統計は、Web UI および CLI に表示されるサーバー統計です。 REST API コールには、ダッシュのないキャメルケースの統計名が付けられます(つま り、queries-total は REST API で queriesTotal です)。アクティビティサマリーと統計は同 じサーバーデータに対応していますが、アクティビティサマリー名はログメッセージの スペースを節約するために短縮されていることに注意してください。キャッシング DNS サーバー統計情報の完全なリストについては、*Cisco*プライムネットワークレジストラー *11.1* 管理ガイドの付録「サーバーの統計情報」の「CDNS 統計」セクションを参照して ください。

#### メモリの統計情報

#### **memory** activity-summary-settings は、メモリ使用量に関する統計をログに記録します。

サンプルログメッセージ:

10/06/2021 10:22:44 cdns Activity Stats 0 22303 [Memory] Current: mem-cache-process=*number*, mem-cache-rrset=*number*, mem-cache-message=*number*, mem-mod-iterator=*number*, mem-mod-validator=*number*

#### 表 **<sup>4</sup> :** メモリの統計情報

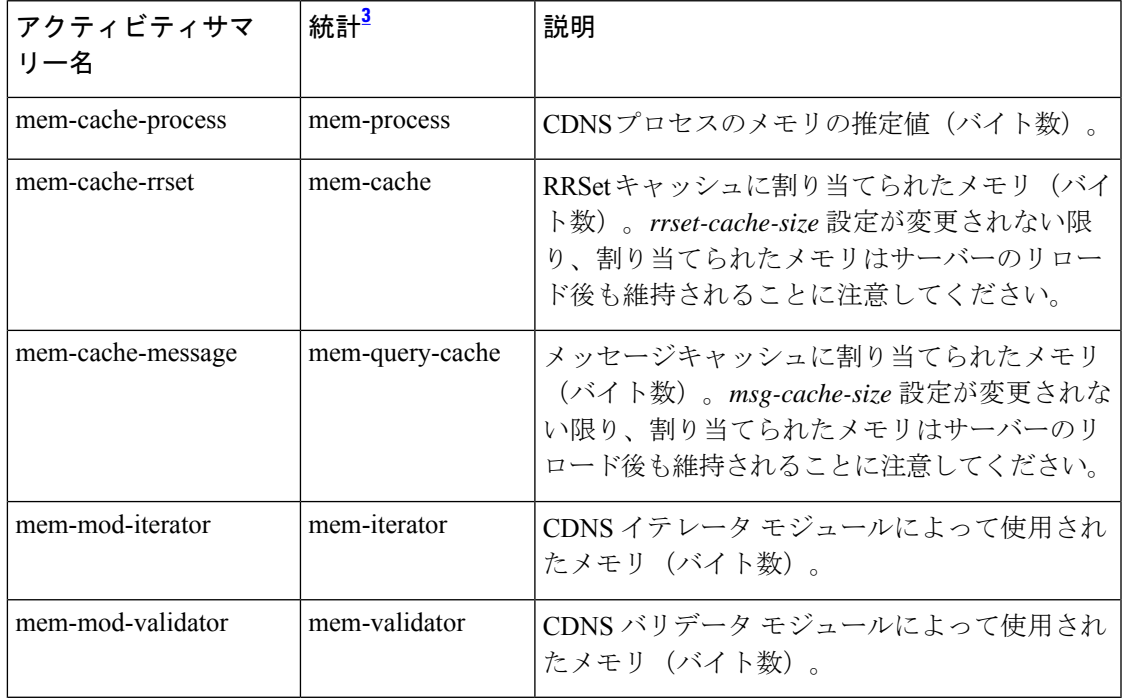

 $3$  この列にリストされている統計は、Web UI および CLI に表示されるサーバー統計です。 REST API コールには、ダッシュのないキャメルケースの統計名が付けられます(つま り、queries-total は REST API で queriesTotal です)。アクティビティサマリーと統計は同 じサーバーデータに対応していますが、アクティビティサマリー名はログメッセージの スペースを節約するために短縮されていることに注意してください。キャッシング DNS サーバー統計情報の完全なリストについては、*Cisco*プライムネットワークレジストラー *11.1* 管理ガイドの付録「サーバーの統計情報」の「CDNS 統計」セクションを参照して ください。

#### クエリ統計

**query** activity-summary-settings は、着信クエリに関連する統計をログに記録します。

サンプルログメッセージ:

03/06/2022 16:52:11 Activity Stats 0 22171 [Query] Total since Wed Mar 2 12:49:50 2022: total=*number*, acl-failures=*number*, udp=*number*, tcp=*number*, ipv4=*number*, ipv6=*number*, tls=*number*, tls-errors-in=*number*, tls-errors-out=*number*, https=*number*, https-errors-in=*number*, edns=*number*, dnssec=*number*, dns64-aaaa=*number*, dns64-ptr=*number*,

dns64-ns=*number*, unwanted-class=*number*, https-query-buffer=*number*, https-response-buffer=*number*

#### 表 **5 :** クエリ統計

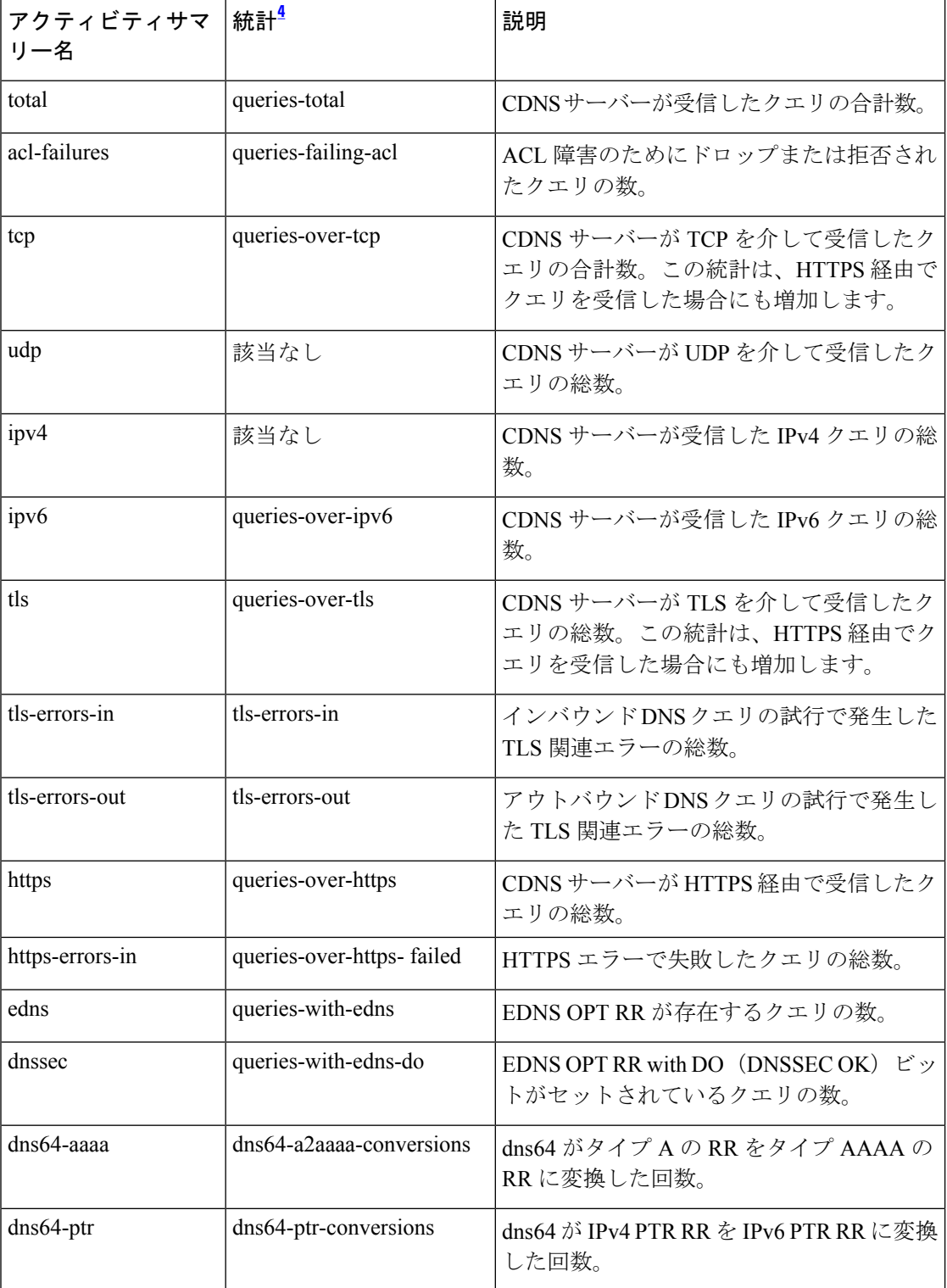

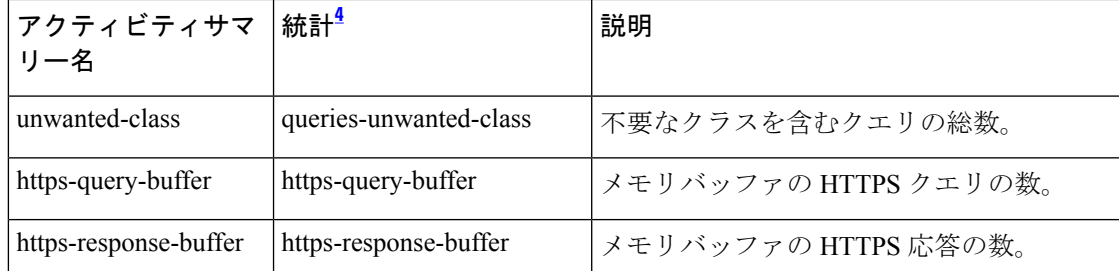

<sup>4</sup> この列にリストされている統計は、Web UI および CLI に表示されるサーバー統計です。 REST API コールには、ダッシュのないキャメルケースの統計名が付けられます(つま り、queries-total は REST API で queriesTotal です)。アクティビティサマリーと統計は同 じサーバーデータに対応していますが、アクティビティサマリー名はログメッセージの スペースを節約するために短縮されていることに注意してください。キャッシング DNS サーバー統計情報の完全なリストについては、*Cisco*プライムネットワークレジストラー *11.1* 管理ガイドの付録「サーバーの統計情報」の「CDNS 統計」セクションを参照して ください。

#### タイプ別クエリの統計

**query-type** activity-summary-settings は、照会対象の RR タイプに関する統計をログに記録しま す。

サンプルログメッセージ:

01/30/2023 12:23:11 cdns tid: 0 Activity Stats 0 22172 [Query-by-Type] Sample since Mon Jan 30 12:22:11 2023: A=*number*, AAAA=*number*, ANY=*number*, CNAME=*number*, PTR=*number*, MX=*number*, NS=*number*, SOA=*number*, DS=*number*, DNSKEY=*number*, RRSIG=*number*, NSEC=*number*, NSEC3=*number*, HTTPS=*number*, SVCB=*number*, TXT=*number*, SRV=*number*, NAPTR=*number*, Other=*number*

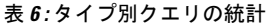

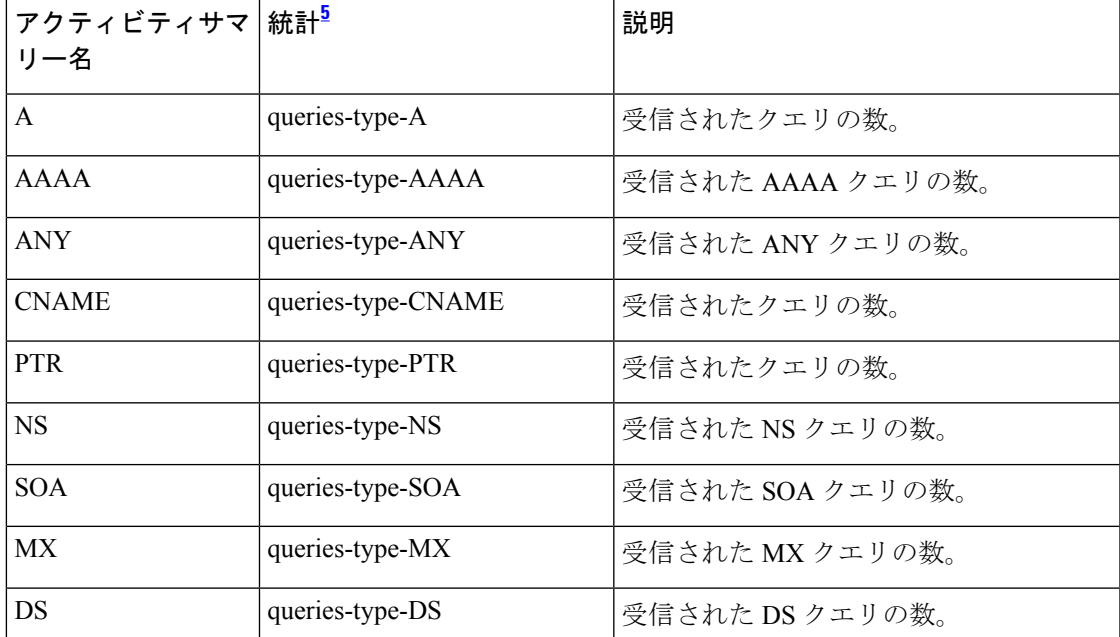

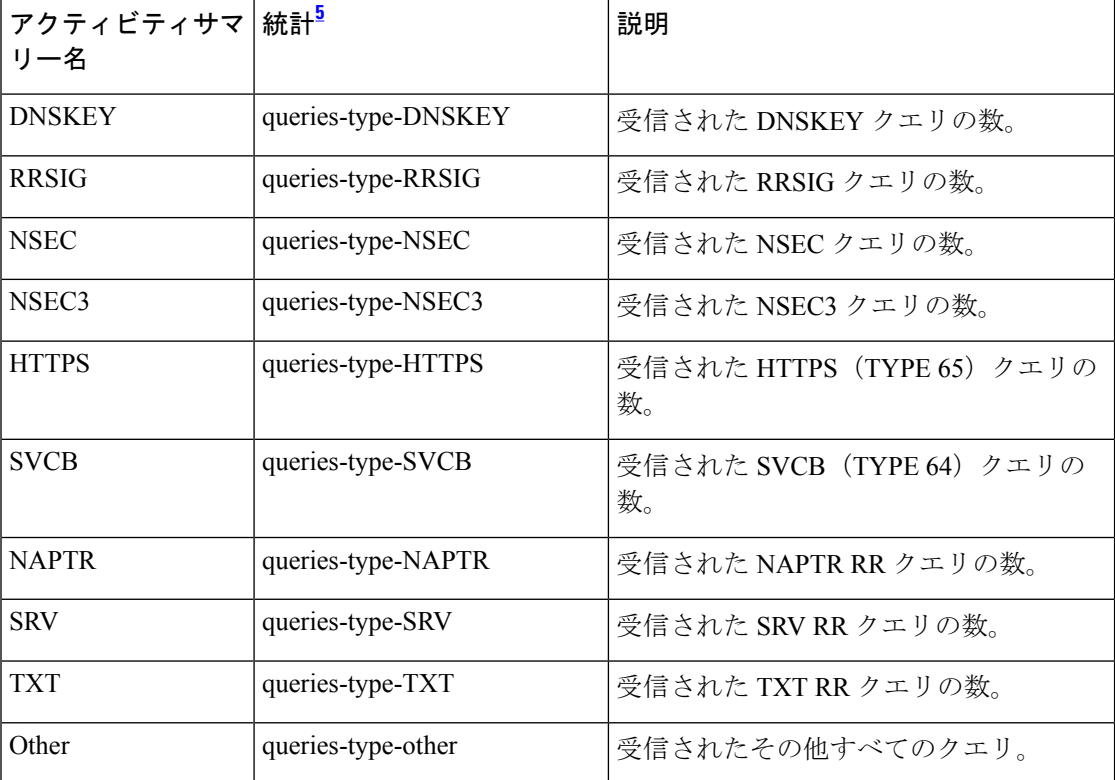

 $5$  この列にリストされている統計は、Web UI および CLI に表示されるサーバー統計です。 REST API コールには、ダッシュのないキャメルケースの統計名が付けられます(つま り、queries-total は REST API で queriesTotal です)。アクティビティサマリーと統計は同 じサーバーデータに対応していますが、アクティビティサマリー名はログメッセージの スペースを節約するために短縮されていることに注意してください。キャッシング DNS サーバー統計情報の完全なリストについては、*Cisco*プライムネットワークレジストラー *11.1* 管理ガイドの付録「サーバーの統計情報」の「CDNS 統計」セクションを参照して ください。

#### レート制限の統計情報

**rate-limiting** activity-summary-settings は、レート制限イベントの数をログに記録します。

サンプルログメッセージ:

11/30/2021 16:20:37 cdns tid: 0 Activity Stats 0 22388 [Ratelimit] Sample since Tue Nov 30 16:19:37 2021: client-ratelimited=*number*, domain-ratelimited=*number*

11/30/2021 16:20:37 cdns tid: 0 Activity Stats 0 22390 [Ratelimit-Domain] from 16:19:37 to 16:20:33; interval=*number*, num-ratelimited=*number*, total-counted=*number*, not-counted=*number*

11/30/2021 16:20:37 cdns tid: 0 Activity Stats 0 22390 [Ratelimit-Client] from 08:29:43 to 08:30:43; interval=*number*, num-ratelimited=*number*, total-counted=*number*, not-counted=*number*

#### 表 **<sup>7</sup> :** レート制限の統計情報

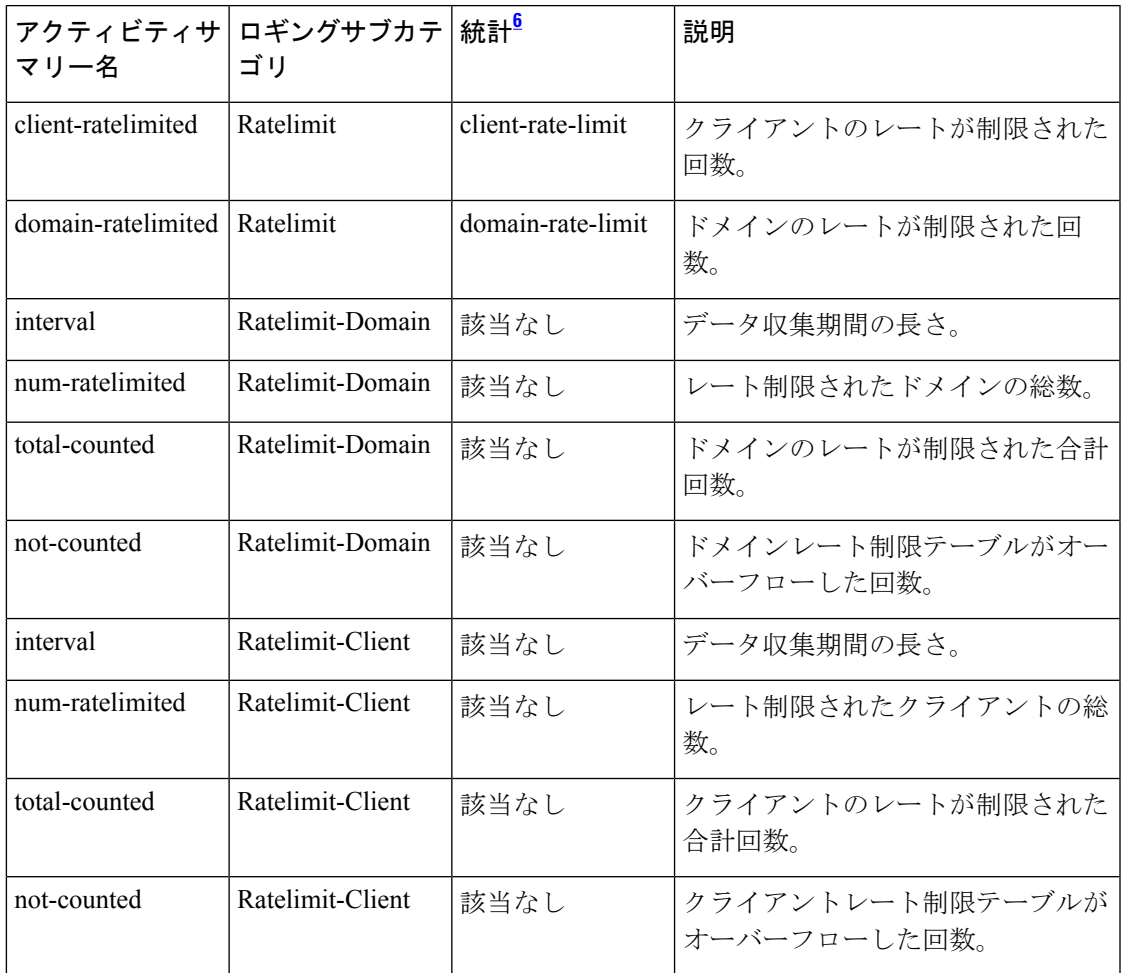

<sup>6</sup> この列にリストされている統計は、Web UI および CLI に表示されるサーバー統計です。 REST API コールには、ダッシュのないキャメルケースの統計名が付けられます(つま り、queries-total は REST API で queriesTotal です)。アクティビティサマリーと統計は同 じサーバーデータに対応していますが、アクティビティサマリー名はログメッセージの スペースを節約するために短縮されていることに注意してください。キャッシング DNS サーバー統計情報の完全なリストについては、*Cisco*プライムネットワークレジストラー *11.1* 管理ガイドの付録「サーバーの統計情報」の「CDNS 統計」セクションを参照して ください。

### 解決キューの統計

**resol-queue** activity-summary-settings は、解決キューの統計をログに記録します。

サンプルログメッセージ:

10/06/2021 10:22:44 cdns Activity Stats 0 22174 [Resolution-Queue] Sample since Wed Oct 6 10:21:44 2021: num-entries=*number*, user-queries=*number*, system-queries=*number*, average-num-entries=*number*, max-num-entries=*number*, entries-overwritten=*number*, exceeded-limit=*number*, replies-sent=*number*, exceeded-max-target-count=*number*

#### 表 **8 :** 解決キューの統計

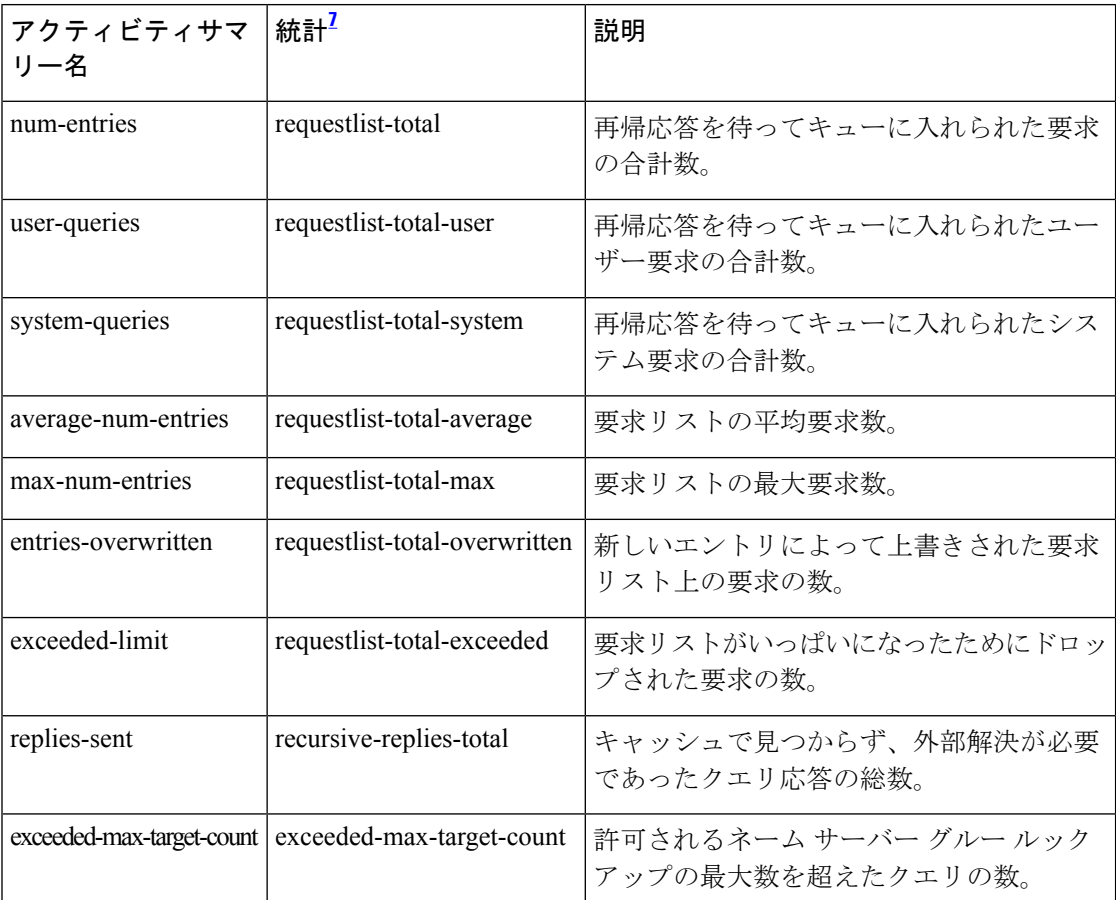

 $7$  この列にリストされている統計は、Web UI および CLI に表示されるサーバー統計です。 REST API コールには、ダッシュのないキャメルケースの統計名が付けられます(つま り、queries-total は REST API で queriesTotal です)。アクティビティサマリーと統計は同 じサーバーデータに対応していますが、アクティビティサマリー名はログメッセージの スペースを節約するために短縮されていることに注意してください。キャッシング DNS サーバー統計情報の完全なリストについては、*Cisco*プライムネットワークレジストラー *11.1* 管理ガイドの付録「サーバーの統計情報」の「CDNS 統計」セクションを参照して ください。

応答統計

**responses** activity-summary-settings は、クエリ応答に関する統計をログに記録します。

サンプルログメッセージ:

10/06/2021 10:22:44 cdns Activity Stats 0 22175 [Responses] Sample since Wed Oct 6 10:21:44 2021: no-error=*number*, no-data=*number*, formerr=*number*, servfail=*number*, nxdomain=*number*, notimp=*number*, refused=*number*, notauth=*number*, other-errors=*number*, secure=*number*, unsecure=*number*, rrset-unsecure=*number*, unwanted=*number*

 $\mathbf I$ 

#### 表 **9 :** 応答統計

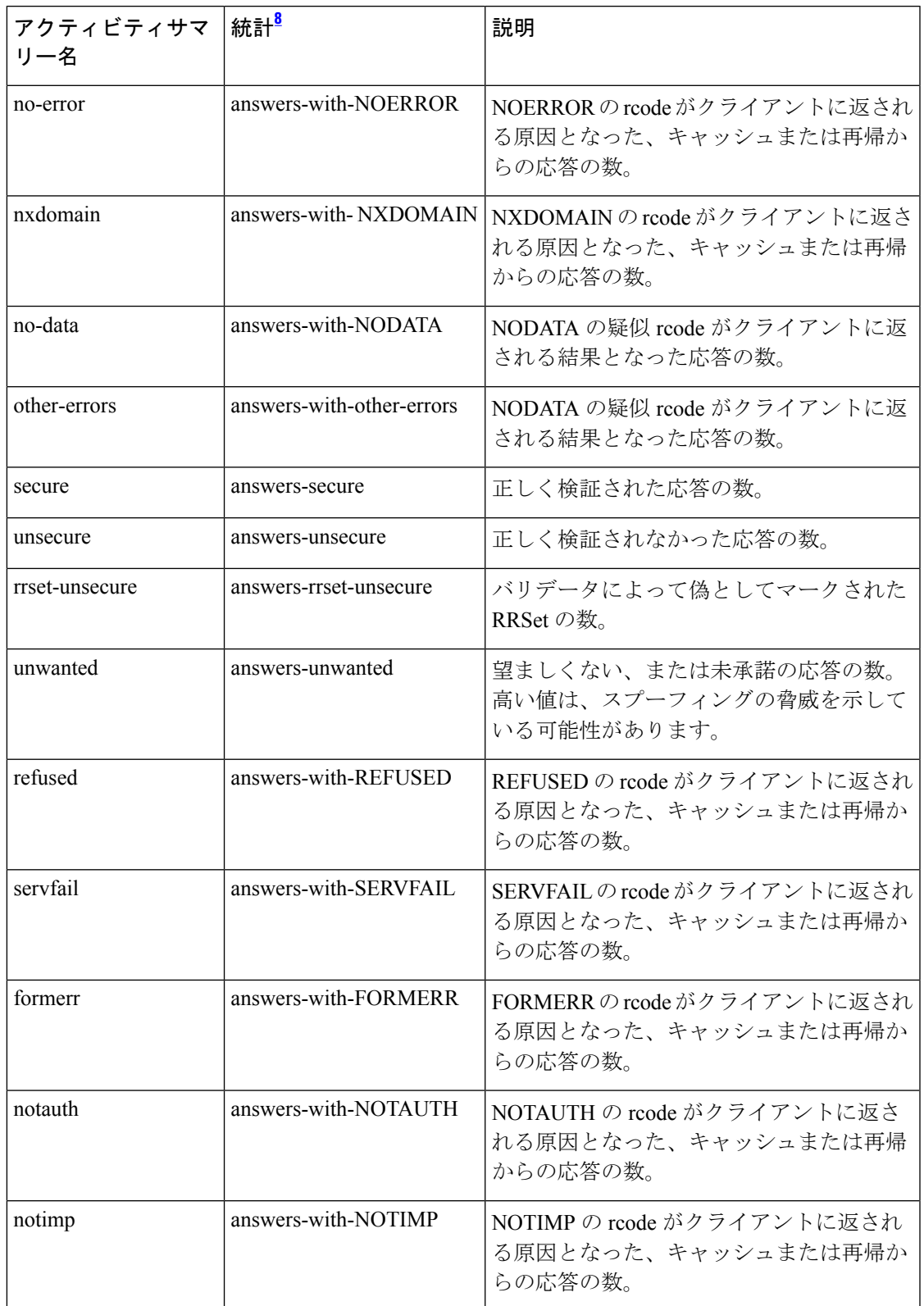

 $8$  この列にリストされている統計は、Web UI および CLI に表示されるサーバー統計です。 REST API コールには、ダッシュのないキャメルケースの統計名が付けられます(つま り、queries-total は REST API で queriesTotal です)。アクティビティサマリーと統計は同 じサーバーデータに対応していますが、アクティビティサマリー名はログメッセージの スペースを節約するために短縮されていることに注意してください。キャッシング DNS サーバー統計情報の完全なリストについては、*Cisco*プライムネットワークレジストラー *11.1* 管理ガイドの付録「サーバーの統計情報」の「CDNS 統計」セクションを参照して ください。

#### セキュリティ統計

**security** activity-summary-settings は、着信クエリに関連する統計をログに記録します。

セキュリティ アクティビティ サマリーの統計は、**Security-Events-Categories** サブカテゴリ下 のログに記録されます。

サンプルログメッセージ:

01/30/2023 12:00:10 cdns\_security tid: 0 Activity Stats 0 22439 [Security-Events-Categories] Sample since Mon Jan 30 11:59:09 2023: total=*number*, requests=*number*, alarm=*number*, amplification=*number*, dos=*number*, firewall=*number*, malware=*number*, phishing=*number*, poisoning=*number*, snooping=*number*, tunneling=*number*

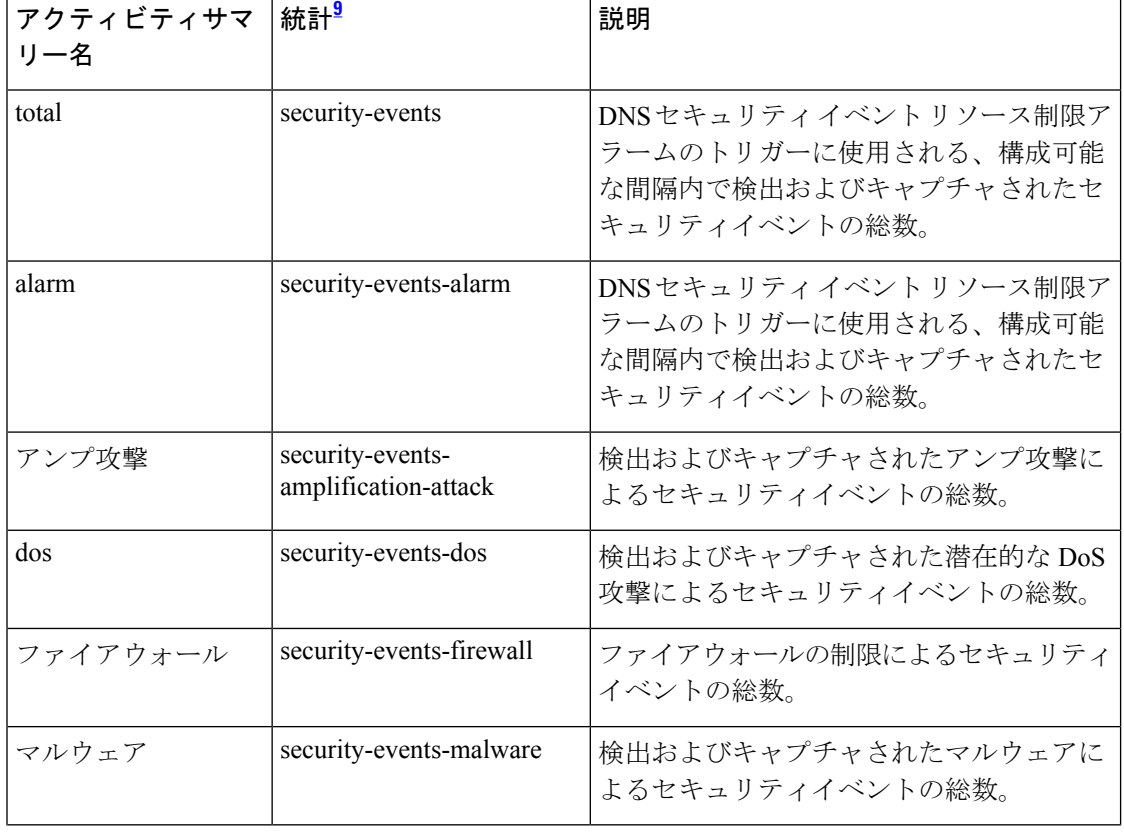

#### 表 **10 :** セキュリティ統計

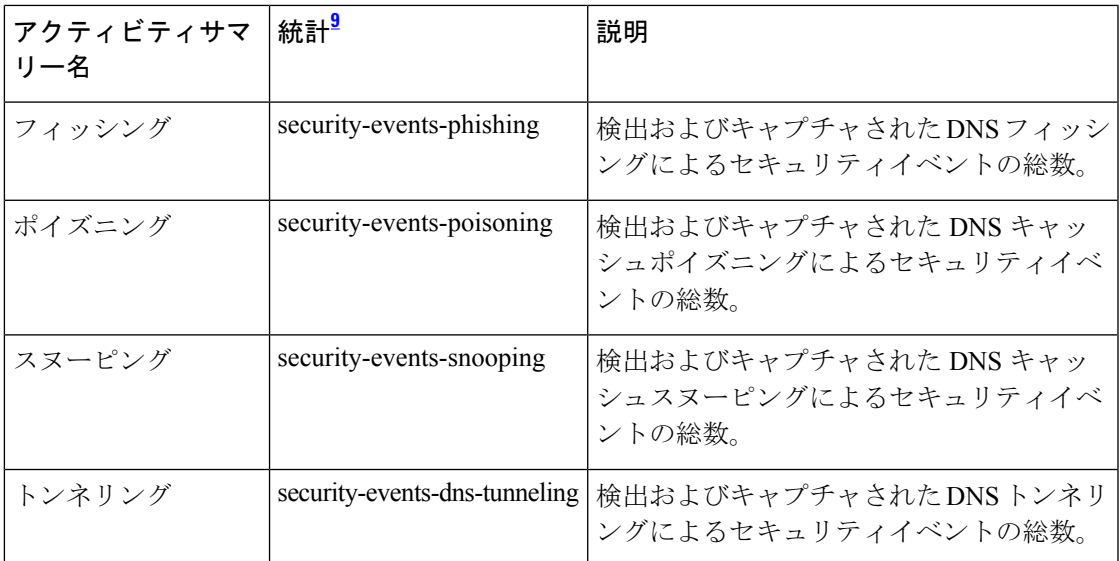

この列にリストされている統計は、Web UI および CLI に表示されるサーバー統計です。 REST API コールには、ダッシュのないキャメルケースの統計名が付けられます(つま り、queries-total は REST API で queriesTotal です)。アクティビティサマリーと統計は同 じサーバーデータに対応していますが、アクティビティサマリー名はログメッセージの スペースを節約するために短縮されていることに注意してください。キャッシュ DNS サーバー統計情報の完全なリストについては、『*Cisco* プライムネットワーク レジスト ラー *11.1* 管理ガイド』の付録「Server Statistics」の「CDNS Statistics」セクションを参照 してください。

### システム統計

**system** activity-summary-settings は、システムの使用状況に関する統計をログに記録します。

サンプルログメッセージ:

10/26/2021 6:04:44 cdns tid: 0 Activity Stats 0 22375 [System] Current: conntrack-max=*number*, conntrack-count=*number*, conntrack-usage=*number*

#### 表 **<sup>11</sup> :** システム統計

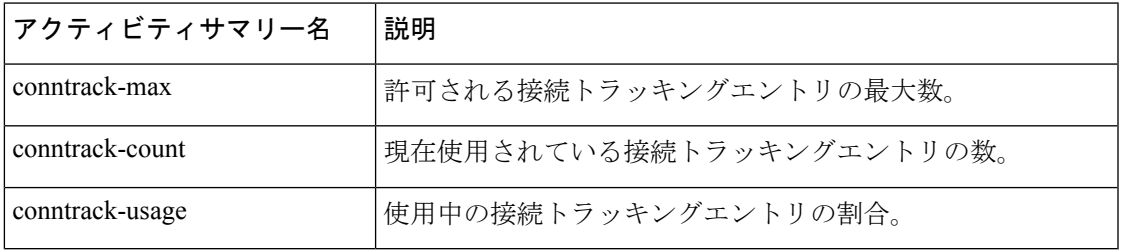

### トップネームの統計情報

**top-names** activity-summary-settings は、照会されたトップネームとヒット数をログに記録しま す。

#### サンプルログメッセージ:

10/26/2021 12:07:08 cdns Activity Stats 0 22371 [Top-Names] from 12:06:48 to 12:06:58; interval=*number*, total-counted=*number*

表 **12 :** トップネームの統計情報

| アクティビティサマ<br>リー名 | ˈ統計 <sup>10</sup> | 説明                                                                                                    |
|------------------|-------------------|----------------------------------------------------------------------------------------------------|
| interval         | 該当なし              | データ収集期間の長さ。CDNS<br>top-names-max-age 設定に対応し、各ログエ<br>ントリのトップネームを収集する必要があ<br>る期間を制御します。それから、設定可能<br>なトップネームの数 (デフォルトは10)<br>と、それらの名前に対するクエリの数をリ<br>ストします。 |
| total-counted    | total-counted     | この収集期間にカウントされたクエリの総<br>数。                                                                                                    |

<sup>10</sup> この列にリストされている統計は、Web UI および CLI に表示されるサーバー統計です。 REST API コールには、ダッシュのないキャメルケースの統計名が付けられます(つま り、queries-total は REST API で queriesTotal です)。アクティビティサマリーと統計は同 じサーバーデータに対応していますが、アクティビティサマリー名はログメッセージの スペースを節約するために短縮されていることに注意してください。キャッシング DNS サーバー統計情報の完全なリストについては、*Cisco*プライムネットワークレジストラー *11.1* 管理ガイドの付録「サーバーの統計情報」の「CDNS 統計」セクションを参照して ください。

#### アップストリームの統計

**upstream** activity-summary-settings は、アップストリームのクエリの数を記録します。

サンプルログメッセージ:

05/05/2022 20:16:47 cdns tid: 0 Activity Stats 0 22442 [Upstream] Sample since Thu May 5 20:15:47 2022: upstream-queries-total=*number*, upstream-queries-udp=*number*, upstream-queries-tcp=*number*, upstream-queries-tls=*number*

表 **13 :** アップストリームの統計

| アクティビティサマ <br>一名       | $\frac{1}{2}$ 統計 $\frac{11}{2}$ | 説明                              |
|------------------------|---------------------------------|---------------------------------|
| upstream-queries-total | 該当なし                            | 送信されたアップストリームクエリの総数。            |
| upstream-queries-udp   | upstream-queries-udp            | UDPを使用して送信されたアップストリー<br>ムクエリの数。 |

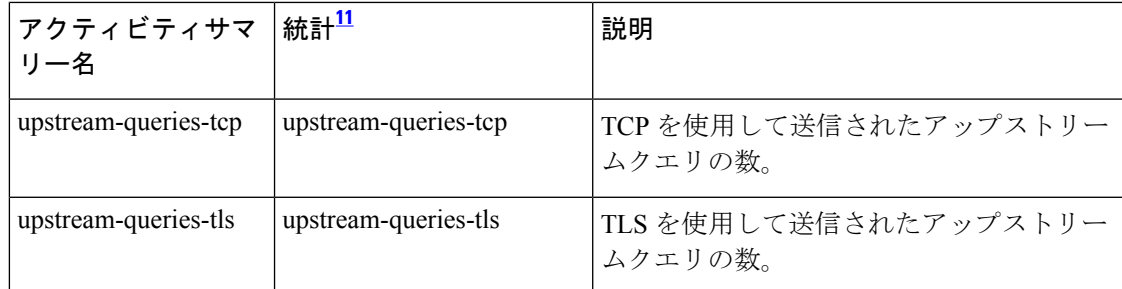

11 この列にリストされている統計は、Web UI および CLI に表示されるサーバー統計です。 REST API コールには、ダッシュのないキャメルケースの統計名が付けられます(つま り、queries-total は REST API で queriesTotal です)。アクティビティサマリーと統計は同 じサーバーデータに対応していますが、アクティビティサマリー名はログメッセージの スペースを節約するために短縮されていることに注意してください。キャッシング DNS サーバー統計情報の完全なリストについては、*Cisco*プライムネットワークレジストラー *11.1* 管理ガイドの付録「サーバーの統計情報」の「CDNS 統計」セクションを参照して ください。

## トップ ネーム設定の指定

*top-names* 属性は、トップ ネーム データを収集する必要があるかどうかを指定します。これが 有効になっていると、照会されたトップ ネームのキャッシュ ヒットのスナップショットが、 *top-names-max-age* 値で設定される各間隔で収集されます。アクティビティ サマリー統計で報 告されるトップ ネームのリストは、最新のスナップショットです。

*top-names-max-age*属性を使用すると、トップネームのリストで許可されている照会された名前 の最大経過時間を(最終アクセス時刻に基づいて)指定できます。

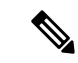

(注) *top-names-max-age* 属性のデフォルト値は 60 秒です。

*top-names-max-count*属性を使用すると、照会されたトップネームのリストの最大エントリ数を 指定できます。この制限は、アクティビティサマリーの一部としてロギングされるか、または トップネームの統計の一部として返されるトップネームのリストに適用されます。デフォルト 値は 10 です。

### ローカル **Web UI**

トップネームを有効にするには、[ローカル CDNS サーバーの編集(Edit Local CDNS Server)] タブの[トップネームの設定(Top NamesSettings)]セクションで、[有効(enabled)]オプショ ンを選択して *top-names* 属性を有効にしてから、[保存(Save)] をクリックして変更内容を保 存します。

### トップネームの統計情報

[トップネーム(Top Names)] タブに上位 N 個のドメインと重要なその他の統計属性に関する 情報が表示されます。

#### ローカル **Web UI**

- ステップ1 [操作(Operate)] メニューの [サーバー(Servers)] サブメニューで [サーバーの管理(Manage Servers)] を選択して「サーバーの管理 (Manage Servers) 1ページを開きます。
- ステップ **2** [サーバーの管理(Manage Servers)] ペインの [CDNS] をクリックして、[ローカルCDNSサーバーの編集 (Edit Local CDNS Server) |ページを開きます。
- ステップ **3** [ローカル CDNS サーバー(Local CDNS Server)] ページで使用可能な [トップネーム(Top Names)] タブ をクリックします。

**CLI** コマンド

**cdns getStats top-names** を使用して、トップネームの統計を表示します。

## セキュリティイベントのロギング

DNS は多くのエンドポイントの運用の基本であるため、DNS トラフィックは多くの場合、顧 客のネットワークに出入りすることが許可されています。また、トラフィック量が多いため、 DNS トラフィックは通常十分に監視されていません。これにより、DNS はさまざまな DNS 攻 撃の主要なターゲットになっています。DNSトンネリングまたはデータ漏えいを使用すると、 情報を DNS プロトコルの上にペイロードとして運ぶことができます。このデータは、流出し たり、コマンド アンド コントロール ホスト(ボットネット)に接続したり、Wi-Fi サービス のキャプティブポータルをバイパスしたりする機密性の高い企業データである可能性がありま す。

CiscoPrime Network Registrar キャッシュ DNS はすでに応答ポリシーゾーン(RPZ)をサポート しています。これによってサードパーティの RPZ サービスへの登録や、独自の RPZ の作成が 可能です。これにより、悪意のあるアクティビティに関連するドメインをブロックできます。 詳細については、権威 DNS サーバーでの RPZ プライマリ [ゾーンの設定を](DNS_Guide_chapter8.pdf#nameddest=unique_85)参照してください。 同様に、Cisco Prime Network Registrar キャッシュ DNS により、クエリ解決の信頼できる送信 元として Cisco Umbrella を使用できます。Cisco Umbrella は、既知の脅威をブロックまたはリ ダイレクトし、処理中のクエリに基づいて新しい脅威や異常なパターンをチェックできる場合 もあります。これらに加えて、通常の DNS 要求の検索や 2008 年の Kaminsky スタイルの保護 など、異常を検出するための他の小さな機能もあります。Cisco Prime Network Registrar 11.1 は、セキュリティイベントの形式でさまざまなセキュリティトリガーに関する洞察を提供しま す。

### セキュリティイベントの設定

[サーバーの管理(ManageServers)] ページの *security-event-logging* 属性を使用して、DNS サー バーのセキュリティイベントをログに記録するかどうかを指定できます。**[**セキュリティイベ

ント(**Security Events**)**]** セクションで、どのセキュリティイベントのトリガーをログに記録 するかを制御することもできます。キャッシュ DNS サーバーがセキュリティイベントを検出 し、関連するセキュリティイベントログ設定が有効になっている場合、ログメッセージは cdns\_security\_log file ファイルに書き込まれます。

*security-event-logging*が無効になっている場合でも、アクティビティサマリーのためにセキュリ ティイベントが監視されます。

表 **<sup>14</sup> :** キャッシュ **DNS** サーバーのセキュリティイベント属性

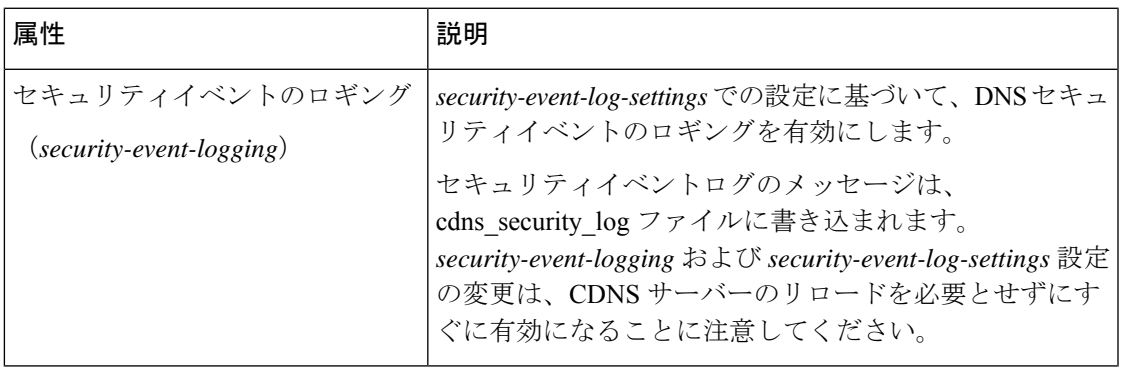

I

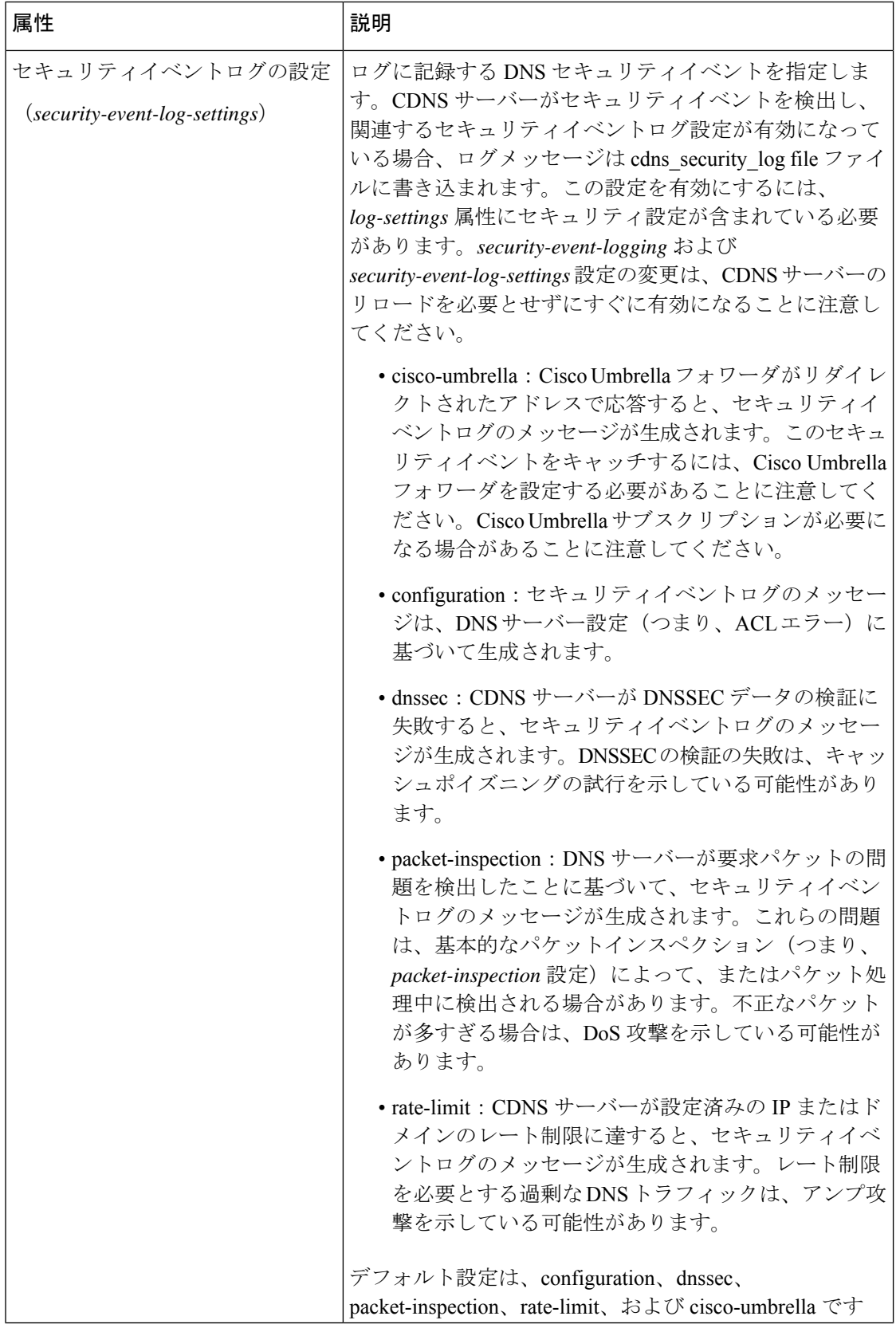

Ι

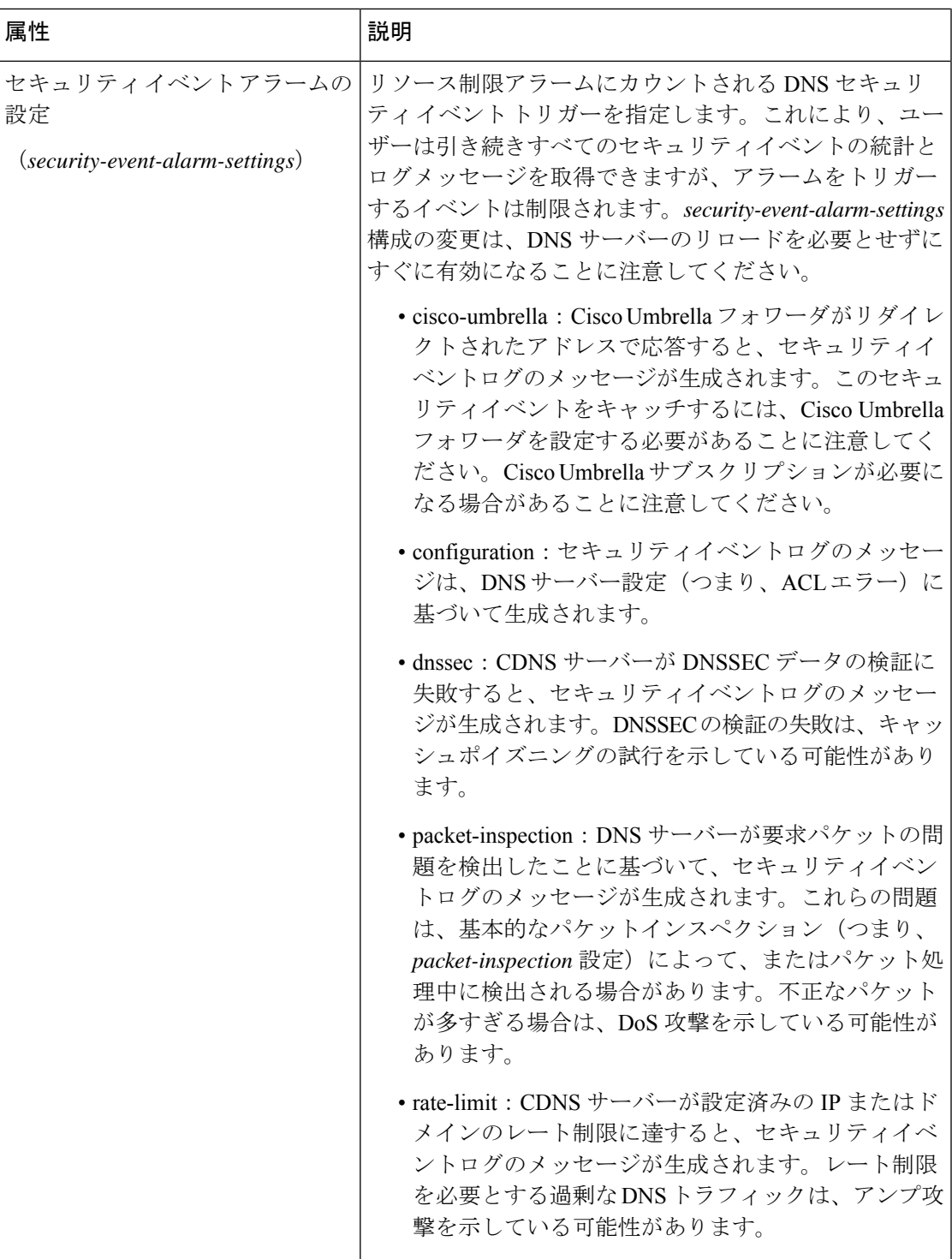

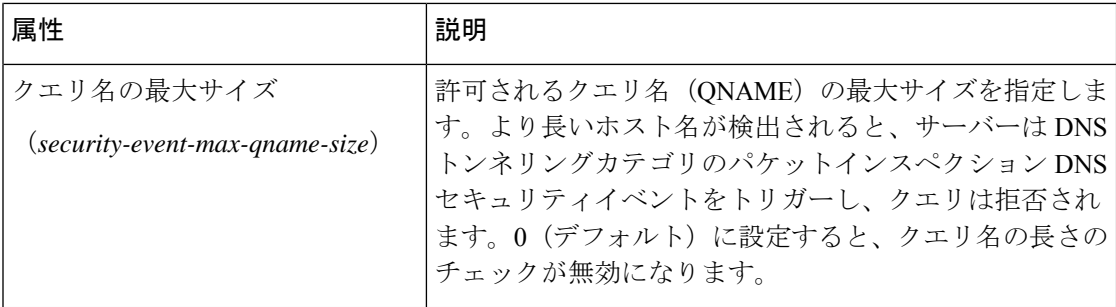

#### ローカルの高度な **Web UI**

- ステップ **1** [操作(Operate)] メニューの [サーバー(Servers)] サブメニューで [サーバーの管理(Manage Servers)] を選択して [サーバーの管理 (Manage Servers) ] ページを開きます。
- ステップ **2** [サーバーの管理(Manage Servers)] ペインの [CDNS] をクリックして、[ローカルCDNSサーバーの編集 (Edit Local CDNS Server) |ページを開きます。
- ステップ **3** [セキュリティイベント(Security Events)] セクションで、[security-event-logging] ドロップダウンリストか ら [有効 (enabled) ] を選択して、キャッシュ DNS セキュリティイベントのロギングを有効にします。
- ステップ **4** *security-event-log-settings* 属性では、対象のチェックボックスをオンにします。
- ステップ **5** [保存(**Save**)] をクリックして、変更内容を保存します。

#### **CLI** コマンド

**cdns enable security-event-logging**を使用して、DNSセキュリティイベントのロギングを有効に します。

#### 手順

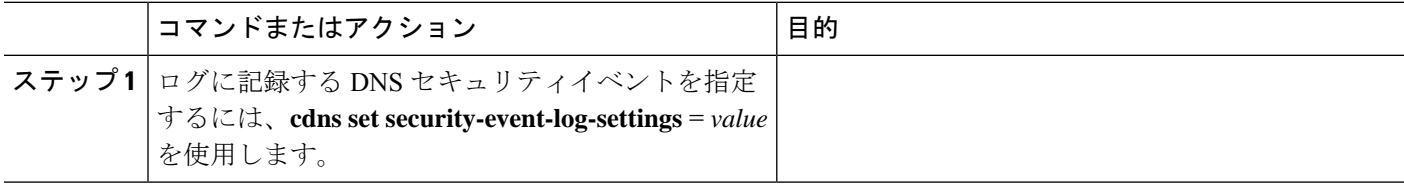

### セキュリティイベントの統計

[DNSキャッシングサーバーの管理 (Manage DNS Caching Server) |ページの[統計 (Statistics)] タブをクリックして [サーバー統計(Server Statistics)] ページを表示します。セキュリティイ ベント統計情報は、[合計統計 (Total Statistics) ]カテゴリと[サンプル統計 (Sample Statistics)] カテゴリの **[**セキュリティイベント(**Security Events**)**]** セクションに表示されます。

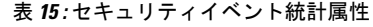

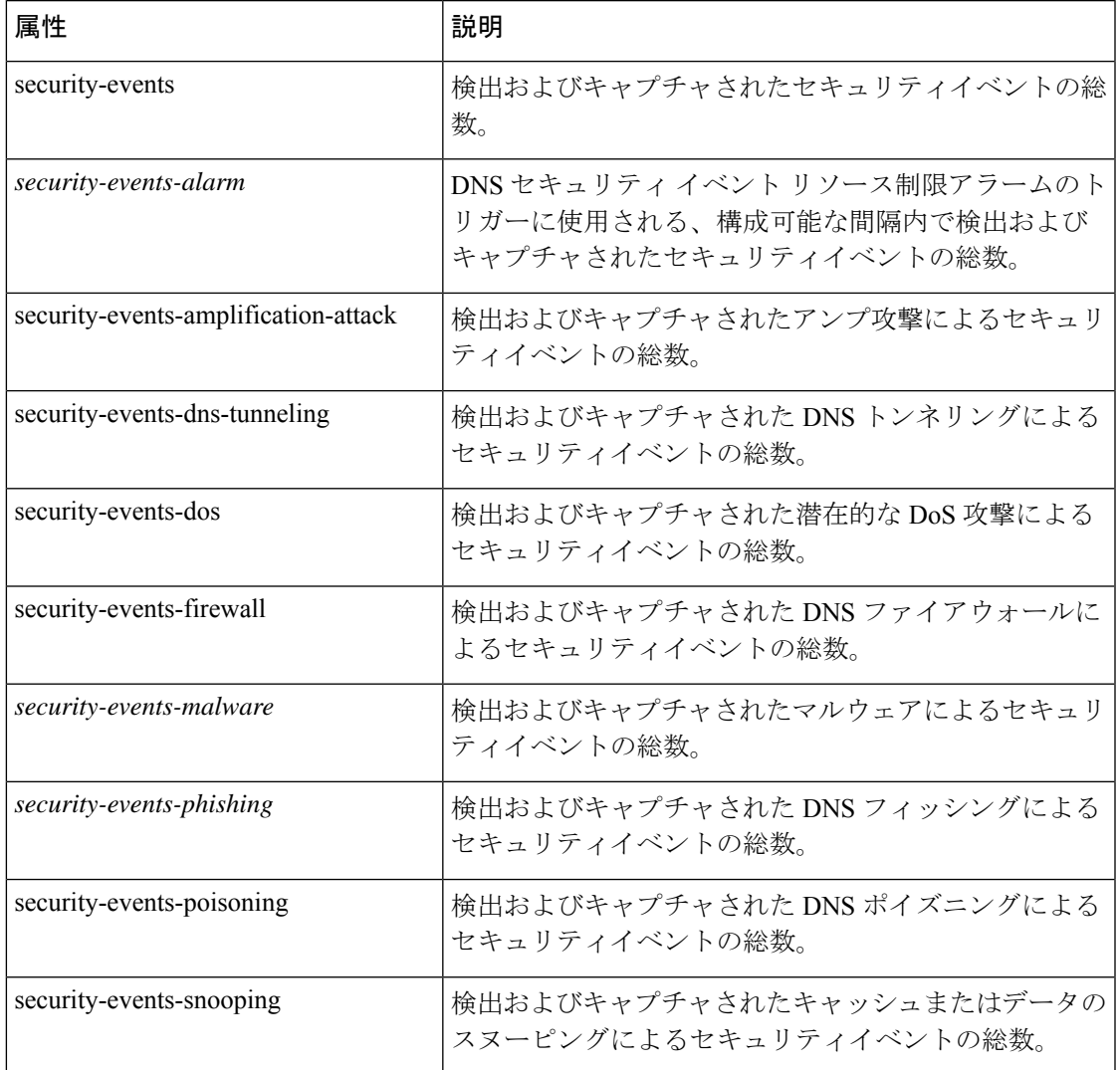

## セキュリティログ

キャッシュ DNS のセキュリティイベントは、cdns\_security\_log ファイルに保存されます。[セ キュリティログ (Security Logs) ] タブにこのログファイルの内容が表示されます。

#### ローカル **Web UI**

- ステップ1 [操作 (Operate) ] メニューの [サーバー (Servers) ] サブメニューで [サーバーの管理 (Manage Servers) ] を選択して [サーバーの管理 (Manage Servers) ] ページを開きます。
- ステップ **2** [サーバーの管理(Manage Servers)] ペインの [CDNS] をクリックして、[ローカルCDNSサーバーの編集 (Edit Local CDNS Server) |ページを開きます。

ステップ **3** [セキュリティログ(Security Logs)] タブをクリックします。

### セキュリティイベントのリソースの監視

[ローカルCCMサーバーの編集(Edit Local CCM Server)] ページで、キャッシュ DNS のセキュ リティイベントの警告および重要レベルを構成できます。

#### ローカルおよびリージョンの詳細 **Web UI**

- ステップ **1** [操作(Operate)] メニューの [サーバー(Servers)] サブメニューで [サーバーの管理(Manage Servers)] を選択して [サーバーの管理 (Manage Servers) ] ページを開きます。[サーバーの管理 (Manage Servers) ] ペインの [CCM] をクリックして、[ローカルCCMサーバーの編集(Edit Local CCM Server)] ページを開き ます。
- ステップ2 [DNSセキュリティイベント (DNS Security Events) 1セクションで、次のフィールドに必要な値を入力しま す。
	- **cdns-security-events-critical-level**:キャッシュ DNS サーバーの DNS セキュリティイベント数の重要レ ベルを指定します。サーバーのセキュリティイベント数がこの値を超えると、重要な通知がトリガー されます。
	- **cdns-security-events-warning-level**:キャッシュ DNS サーバーの DNS セキュリティイベント数の警告 レベルを指定します。サーバーのセキュリティイベント数がこの値を超えると、警告通知がトリガー されます。

ステップ3 [保存 (Save) 1をクリックします。

### **CLI** コマンド

**resource set cdns-security-events-critical-level** = *value* を使用して、キャッシュ DNS サーバーの DNS セキュリティイベント数の重要レベルを設定します。

**resource set cdns-security-events-warning-level** = *value* を使用して、キャッシュ DNS サーバーの DNS セキュリティイベント数の警告レベルを設定します。

## 証明書の設定の指定

秘密キーファイルと公開キーファイルには、TLS および DoH セッションのためにキャッシュ DNS サーバーが使用する秘密キーと公開キーが含まれています。[サーバーの管理(Manage Servers)]ページでこれらのファイルの名前を指定できます。これらのファイルはtlsサブディ レクトリの CDNS データディレクトリ(つまり、<cnr.datadir>/cdns/tls)に必ず保管するように してください。

openssl ツールを使用して、TLS 秘密キーファイルと公開キーファイルを作成できます。

### ローカルの高度な **Web UI**

- ステップ1 [操作 (Operate) ] メニューの [サーバー (Servers) ] サブメニューで [サーバーの管理 (Manage Servers) ] を選択して [サーバーの管理(Manage Servers)] ページを開きます。
- ステップ **2** [サーバーの管理(Manage Servers)] ペインの [CDNS] をクリックして、[ローカルCDNSサーバーの編集 (Edit Local CDNS Server) |ページを開きます。
- ステップ **3** [証明書の設定(Certificates Settings)] セクションで、次のフィールドに秘密キーファイルと公開キーファ イルの名前を入力します。
	- 秘密キーファイル(*service-key*):DNS が TLS および DoH セッションに使用する秘密キーを含むファ イル名を定義します。
	- 公開キーファイル(*service-pem*):CDNS が TLS および DoH セッションに使用する公開キー証明書を 含む pem ファイル名を定義します。マネージド CDNS 証明書を使用する場合、この属性は無視される ため、設定しないでください。

ステップ **4 [**保存(**Save**)**]** をクリックして、変更内容を保存します。

## **CLI** コマンド

**cdns set service-key** = *value* を使用して、キャッシュ DNS サーバーの秘密キーファイル名を定 義します。

**cdns set service-pem** = *value* を使用して、キャッシュ DNS サーバーの公開キーファイル名を定 義します。

## **TLS** 設定の指定

暗号化されていない DNS クエリは、スプーフィングやプライバシーを脅かすその他の攻撃に 対して脆弱です。これらの問題に対処するために、CiscoPrime Network Registrar は、権威 DNS サーバーとキャッシング DNS サーバーの両方について RFC 7858 で指定されている DNS over TLS(DoT)をサポートしています。

DNS over TLS は、Transport Layer Security (TLS) プロトコルを介して DNS クエリと応答を暗 号化およびラップするためのセキュリティプロトコルです。これにより、クライアントとリゾ ルバ間のプライバシーとセキュリティが向上します。基本的な接続プロトコルとして TCP を 使用し、TLS 暗号化と認証を介したレイヤを使用します。

#### $TLS$   $\dot{+}$

TLSキーペアは、秘密キーと公開キーで構成されます。これら2つのキーは、暗号化アルゴリ ズムによって相互に関連付けられます。秘密キーは、受信 TLS 接続を受信するサーバーに対 して「秘密」であり、秘密にしておく必要があります。サーバーは、証明書を引き渡すことで クライアントに自己紹介します。証明書は、サーバーの公開キーを含む署名付き(「認証済 み」)コンテナです。

Cisco Prime Network Registrar では、DNS サーバーは設定可能なポート 853 で TLS をリッスン します。ポート853では、TCP TLS接続のみが許可され、他の接続はドロップされます。DNS サーバーには、TLSを有効または無効にし、TLS秘密キーファイルと公開キーファイル、およ びアップストリームの TLS 証明書バンドルを追加するための設定可能なパラメータがありま す。

キャッシング DNS 例外およびフォワーダには、アップストリームの TLS を有効または無効に する構成パラメータがあります。

(注)

- Cisco Prime Network Registrar は、自己署名証明書を生成するコマンドをサポートしていま せん。ただし、opensslなどの簡単に使用できるコマンドラインツールで自己署名証明書を 生成することができます。次に例を示します。
	- # **openssl req -new -x509 -days 365 -nodes -out public.pem -keyout private.pem**
	- TLS は、ハイブリッドモードおよびゾーン転送ではサポートされません。
	- TLS キーはパスワードフレーズではサポートされていません。

#### 認証局バンドルへの公開キーの追加

アップストリームクエリの場合は、フォワーダ/例外サーバーのpublic.pemをキャッシングDNS サーバーにコピーし、次のコマンドを使用して *tls-upstream-cert-bundle* を更新します。

**scp -r public.pem** @*client-ip***:/etc/pki/ca-trust/source/anchors/**

#### # **update-ca-trust**

上記のコマンドは、/etc/pki/tls/certs/ca-bundle.crt ファイルを更新します。

更新された /etc/pki/tls/certs/ca-bundle.crt ファイルを <cnr.datadir>/cdns/tls にコピーし、ファイル 名を *tls-upstream-cert-bundle* に設定します。

#### 表 **16 :** キャッシング **DNS** サーバーの **TLS** 属性

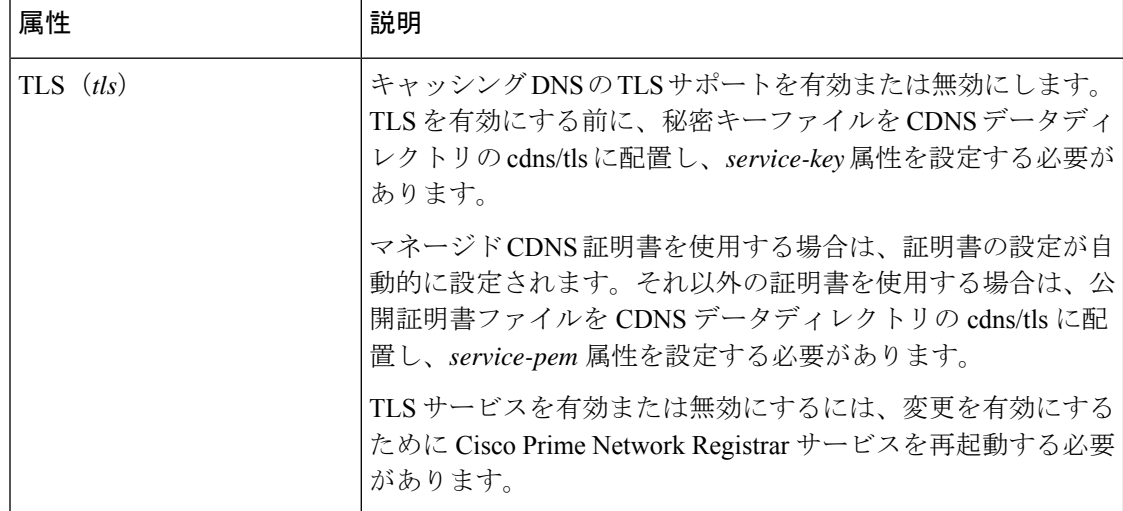

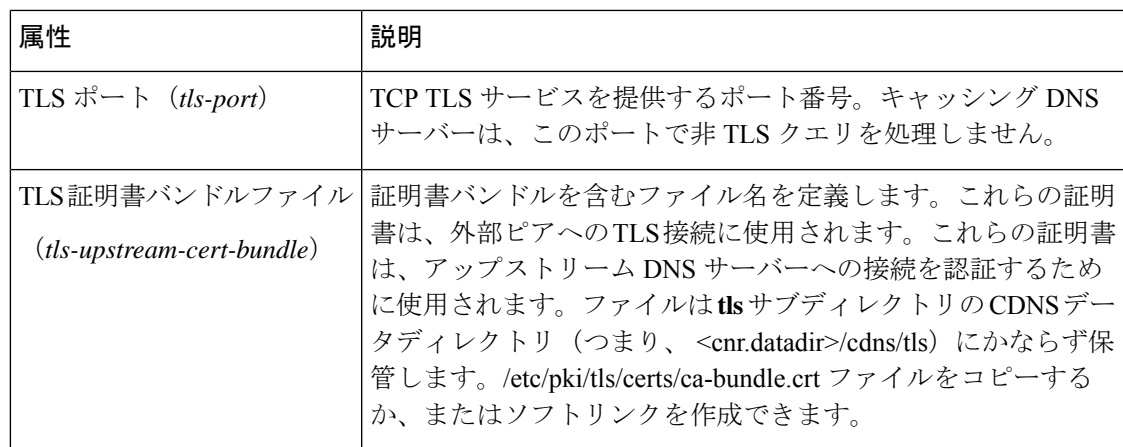

TLSは、フォワーダ[\(フォワーダの使用を](DNS_Guide_chapter4.pdf#nameddest=unique_97)参照)、例外([例外の使用](DNS_Guide_chapter4.pdf#nameddest=unique_98)を参照)、およびファイ アウォール(RPZ の TLS [の有効化を](DNS_Guide_chapter8.pdf#nameddest=unique_99)参照)レベルで有効にすることもできます。

### ローカルの高度な **Web UI**

キャッシング DNS サーバーの TLS サポートを有効にするには、次の手順を実行します。

#### 始める前に

TLS を有効にする前に、公開証明書と秘密キーファイルを **tls** サブディレクトリの CDNS デー タディレクトリに配置する必要があります(つまり、<cnr.datadir>/cdns/tls)。そして [DNS キャッシュサーバー管理 (Manage DNS Caching Server) |ページの **[証明書の設定 (Certificates Settings**)**]** セクションにある *service-key* 属性および *service-pem* 属性を設定します。管理対象 証明書を使用することもできます(*Cisco* プライムネットワーク レジストラー *11.1* 管理ガイド の「*Certificate Management*」の項を参照)。

- ステップ **1** [操作(Operate)] メニューの [サーバー(Servers)] サブメニューで [サーバーの管理(Manage Servers)] を選択して [サーバーの管理 (Manage Servers) ] ページを開きます。
- ステップ **2** [サーバーの管理(Manage Servers)] ペインの [CDNS] をクリックして、[ローカルCDNSサーバーの編集 (Edit Local CDNS Server)] ページを開きます。
- ステップ **3 [TLS**設定(**TLS Settings**)**]** セクションで、**[**有効(**Enabled**)**]** オプションを選択して *TLS* 属性を有効にし ます。
- ステップ **4** [保存(Save)] をクリックして、変更内容を保存します。

TLS の設定を変更するたびに、Cisco Prime Network Registrar サービスを再起動する必要があり ます。 (注)

### **CLI** コマンド

**cdns enable tls** を使用して、キャッシュ DNS サーバーの TLS サポートを有効にします。次に、 **systemctl restart nwreglocal.service** を使用して、Cisco Prime Network Registrar サービスを再起動 します。

キャッシング DNS サーバーの TLS 属性を設定するには、**cdns set** *attribute*=*value* を使用しま す。

TLS の設定を変更するたびに、Cisco Prime Network Registrar サービスを再起動する必要があり ます。 (注)

### **TLS** 統計情報

[DNSキャッシングサーバーの管理 (Manage DNS Caching Server) ]ページの[統計 (Statistics)] タブをクリックして [サーバー統計(Server Statistics)] ページを表示します。*querys-over-tls* 属 性は、[合計統計(Total Statistics)] および [サンプル統計(Sample Statistics)] カテゴリの [ク エリ詳細(Query Details)] セクションに表示されます。*tls-errors-in* 属性と *tls-errors-out* 属性 は、[合計統計(Total Statistics)] カテゴリと [サンプル統計(Sample Statistics)] カテゴリの [サーバー統計 (Server Statistics)] セクションに表示されます。

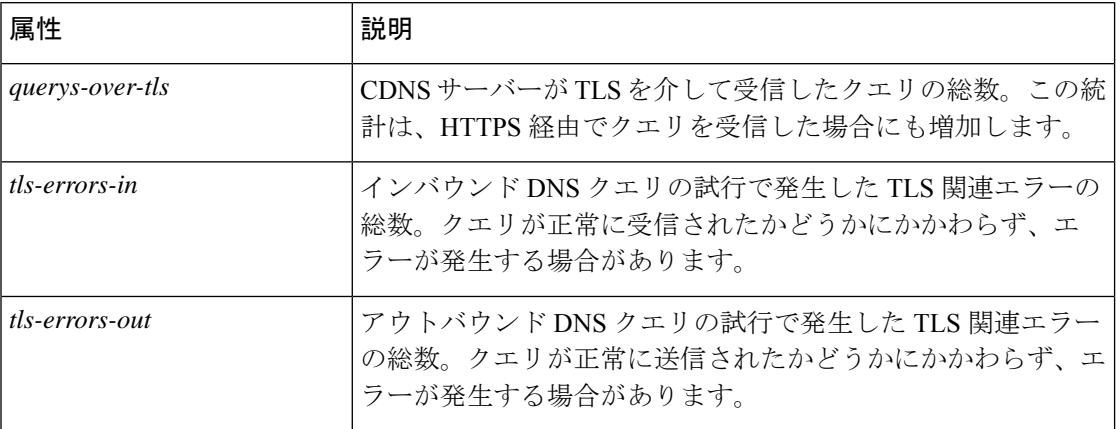

#### 表 **<sup>17</sup> : TLS** 統計属性

## **HTTPS** 設定の指定

DNS over HTTPS (DoH) は、DNS クエリを送信し、HTTPS 経由で DNS 応答を取得するため のプロトコルです。DNSクエリと応答の各ペアは、HTTP交換にマッピングされます。このメ ソッドの目的は、中間者攻撃によるDNSデータの盗聴や不正操作を防止することにより、ユー ザーのプライバシーとセキュリティを強化することです。これを実現するために、HTTPS プ ロトコルを使用して、DoH クライアントと DoH ベースの DNS リゾルバ間のデータを暗号化し ます。通常、DoH には、DoH をサポートすることがわかっているキャッシュサーバーにアク セスするクライアントが含まれます。

Cisco Prime Network Registrar 11.1 は、キャッシュ DNS サーバーで DoH をサポートします。 キャッシュ DNS は、着信クエリに対してのみ DoH をサポートします。キャッシュ DNS サー バーは、設定可能なポート 443 で HTTPS をリッスンします。ネットワーク インターフェイス が設定されていない場合、サーバーはすべてのネットワーク インターフェイスの HTTPS ポー ト、TLS ポート、および DNS ポート(TCP および UDP)でリッスンします。ネットワーク イ ンターフェイスが手動で設定されている場合、サーバーは、設定されたネットワークインター フェイスの HTTPS ポート、TLS ポート、および DNS ポート (TCP および UDP) でリッスン します。Cisco Prime Network Registrar では、DoH 設定は Web UI、CLI、および REST API で使 用できます。

## 

(注)

- Cisco Prime Network Registrar は、自己署名証明書を生成するコマンドをサポートしていま せん。ただし、opensslなどの簡単に使用できるコマンドラインツールで自己署名証明書を 生成することができます。
	- DoH 設定は、権威 DNS およびアップストリームクエリではサポートされていません。

表 **18 :** キャッシュ **DNS** サーバーの **HTTPS** 属性

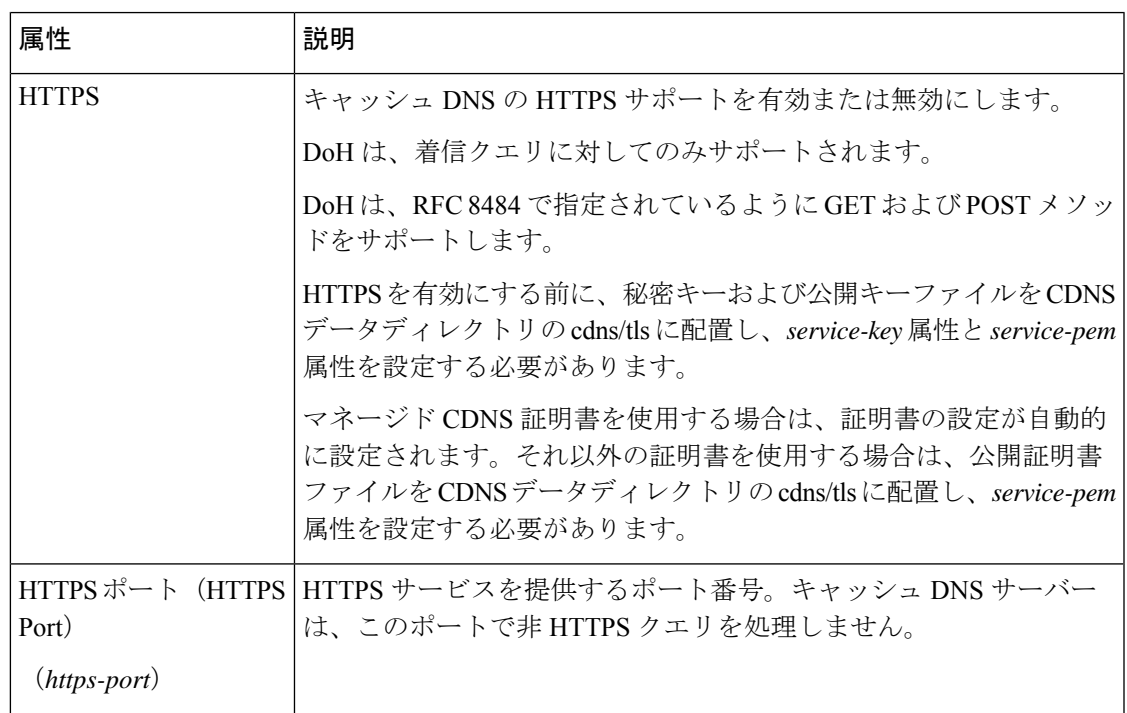

### ローカル詳細 **Web UI**

キャッシュ DNS サーバーの DoH サポートを有効にするには、次の手順を実行します。

- ステップ1 [操作 (Operate) ] メニューの [サーバー (Servers) ] サブメニューで [サーバーの管理 (Manage Servers) ] を選択して「サーバーの管理 (Manage Servers) ] ページを開きます。
- ステップ **2** [サーバーの管理(Manage Servers)] ペインの [CDNS] をクリックして、[ローカルCDNSサーバーの編集 (Edit Local CDNS Server)] ページを開きます。
- ステップ **3** [HTTPS設定(HTTPS Settings)] セクションで、[有効(Enabled)] オプションを選択して *HTTPS* 属性を有 効にします。[https-port] フィールドに、HTTPS サービスを提供するポート番号を入力します。この値には 1 ~ 65535 の範囲の整数を指定できます。デフォルト値は 443 です。キャッシュ DNS サーバーは、この ポートで非 HTTPS クエリを処理しないことに注意してください。
- ステップ **4 [**保存(**Save**)**]** をクリックして、変更内容を保存します。

### **CLI** コマンド

**cdns enable https** を使用して、キャッシュ DNS サーバーで DoH サポートを有効にします。

### **HTTPS** 統計

[DNSキャッシングサーバーの管理(Manage DNSCachingServer)]ページの[統計(Statistics)] タブをクリックして [サーバー統計(ServerStatistics)] ページを表示します。*queries-over-https* 属性は、[合計統計(Total Statistics)] および [サンプル統計(Sample Statistics)] カテゴリの **[**クエリ詳細(**Query Details**)**]** セクションに表示されます。*queries-over-https-failed* 属性、 *https-query-buffer* 属性、*https-response-buffer* 属性は、[合計統計(Total Statistics)] カテゴリと [サンプル統計(Sample Statistics)] カテゴリの **[**サーバー統計(**Server Statistics**)**]** セクション に表示されます。

#### 表 **19 : HTTPS** 統計属性

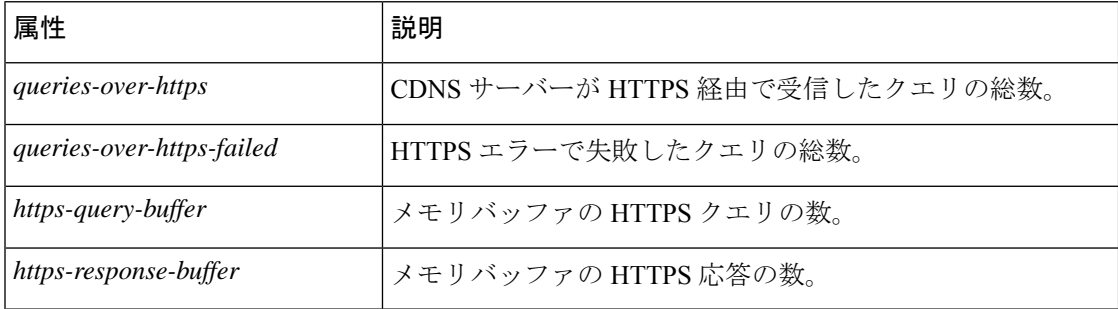

### **HTTP** エラー コード

DoH では、次の HTTP エラーコードがサポートされています。

- •HTTP STATUS OK(200):DoHはクエリを処理して応答を返すことができます。これは、 ネガティブな応答か、SERVFAIL や FORMERR などのエラーである可能性があります。
- HTTP\_STATUS\_BAD\_REQUEST (400):有効なクエリが受信されませんでした。
- HTTP\_STATUS\_NOT\_FOUND (404): 要求は、http-endpoint(デフォルトまたは dns-query) で設定されたエンドポイント以外のパスに送信されます。
- HTTP\_STATUS\_PAYLOAD\_TOO\_LARGE (413): POST 要求で受信したペイロードが大き すぎます。ペイロードは、要求ヘッダーで通信されるコンテンツの長さを超えることはで きません。harden-large-queries が有効になっている場合、ペイロードの長さは 512 バイト に制限されます。
- HTTP\_STATUS\_URI\_TOO\_LONG (414) : GET 要求の base64url エンコードされた DNS ク エリが大きすぎます。harden-large-queries が有効になっている場合、DNS クエリの長さは 512 バイトに制限されます。
- •HTTP\_STATUS\_UNSUPPORTED\_MEDIA\_TYPE (415): 要求のメディアタイプはサポート されていません。DoHは現在、「application/dns-message」メディアタイプのみをサポート しています。content-type のない要求は、application/dns-message として扱われます。
- HTTP\_STATUS\_NOT\_IMPLEMENTED (501): 要求で使用されたメソッドは、GET または POST ではありません。

## プリフェッチ タイミングの設定

**[**スマートキャッシュ(**Smart Cache**)**]** セクションの Prefetch 属性は、キャッシュを最新の状 態に保つためにメッセージキャッシュ要素を有効期限前にプリフェッチする必要があるかどう かを設定するために使用されます。これを **on** にすると、マシンへのトラフィックと負荷は約 10% 増えますが、一般的な DNS 名のクエリ パフォーマンスを向上させることができます。

*Prefetch*が有効になっている場合、レコードには有効期間の10 %以内に相当するプリフェッチ 時間が割り当てられます。サーバーはクライアント クエリを処理する際に、レコードを検索 し、プリフェッチ時間をチェックします。レコードの有効期間が残り10%以内になると、サー バーはレコードが有効期限切れにならないようにクエリを発行します。

## キャッシュ **TTL** の設定

存続可能時間(TTL)は、DNS サーバーが他のネームサーバーから学習したデータをキャッ シュできる時間の長さです。キャッシュに追加される各レコードにはTTL値があります。TTL の有効期間が終わると、サーバーはキャッシュされたデータを廃棄し、次にクエリを送信する ときには、権威ネームサーバーから新しいデータを取得する必要があります。TTL属性である *cache-min-ttl* と *cache-max-ttl* は、Cisco Prime Network Registrar がキャッシュされた情報を保持 する最小時間と最大時間を示します。これらのパラメータは、キャッシュ内にある TTL 値が 非常に大きいか非常に小さいレコードのライフタイムを制限します。

### ローカル **Web UI**

- ステップ1 [操作 (Operate) ] メニューの [サーバー (Servers) ] サブメニューで [サーバーの管理 (Manage Servers) ] を選択して [サーバーの管理(Manage Servers)] ページを開きます。[サーバーの管理(Manage Servers)] ペインで、[CDNS] をクリックします。
- ステップ **2** [ローカルCDNSサーバーの編集(Edit Local CDNS Server)] タブの **[**キャッシュ(**Caching**)**]** セクションで は、次の属性を確認できます。
	- [最大キャッシュ TTL(Maximum Cache TTL)](*cache-max-ttl*)属性:必要な値に設定します(デフォ ルト値は 24 時間)
	- [最小キャッシュTTL(MinCache TTL)](*cache-min-ttl*)属性:必要な値に設定します(プリセット値 は 0)

**ステップ3** [保存 (Save) ] をクリックして、変更内容を保存します。

## **CLI** コマンド

**cdns set cache-max-ttl**=*value* を使用して、最大キャッシュ TTL 値を設定します。 **cdns set cache-min-ttl** =*value* を使用して、最小キャッシュ TTL 値を設定します。

## スマートキャッシュの有効化

権威 DNS サーバーが停止したり、その他の理由でオフラインになったりすると、影響を受け る可能性の低いインターネットサービスにアクセスできるという問題が発生する可能性があり ます。スマートキャッシングを使用すると、キャッシング DNS サーバーが、権威ネームサー バーに到達できない場合でも期限切れのデータ(最新の既知の応答)を引き続き使用できるよ うになります。キャッシング DNS サーバーは引き続き権威ネームサーバーに接続し、ネーム サーバーが再び機能し始めるとキャッシュデータを更新します。

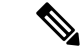

スマートキャッシュ(*smart-cache*)を有効にすると、プリフェッチが自動的に有効になりま す。 (注)

### スマートキャッシュの構成設定

Cisco Prime Network Registrar では、キャッシング DNS スマートキャッシュはデフォルトで有 効にはなっていません。スマートキャッシュを使用するには、*smart-cache*属性をキャッシング DNS サーバーレベルで有効にする必要があります。

キャッシングDNSサーバーが期限切れのデータのクエリを受信したときに*smart-cache* 属性が 有効になっている場合、キャッシュされた期限切れのデータで応答し続け、[統計(Statistics)] タブの [クエリの詳細(Query Details)] セクションで *smart-cache* カウンタを増分します。

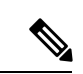

スマートキャッシュは詳細モードで使用でき、変更を有効にするにはキャッシング DNS サー バーをリロードする必要があります。 (注)

表 **20 :** スマートキャッシュ属性

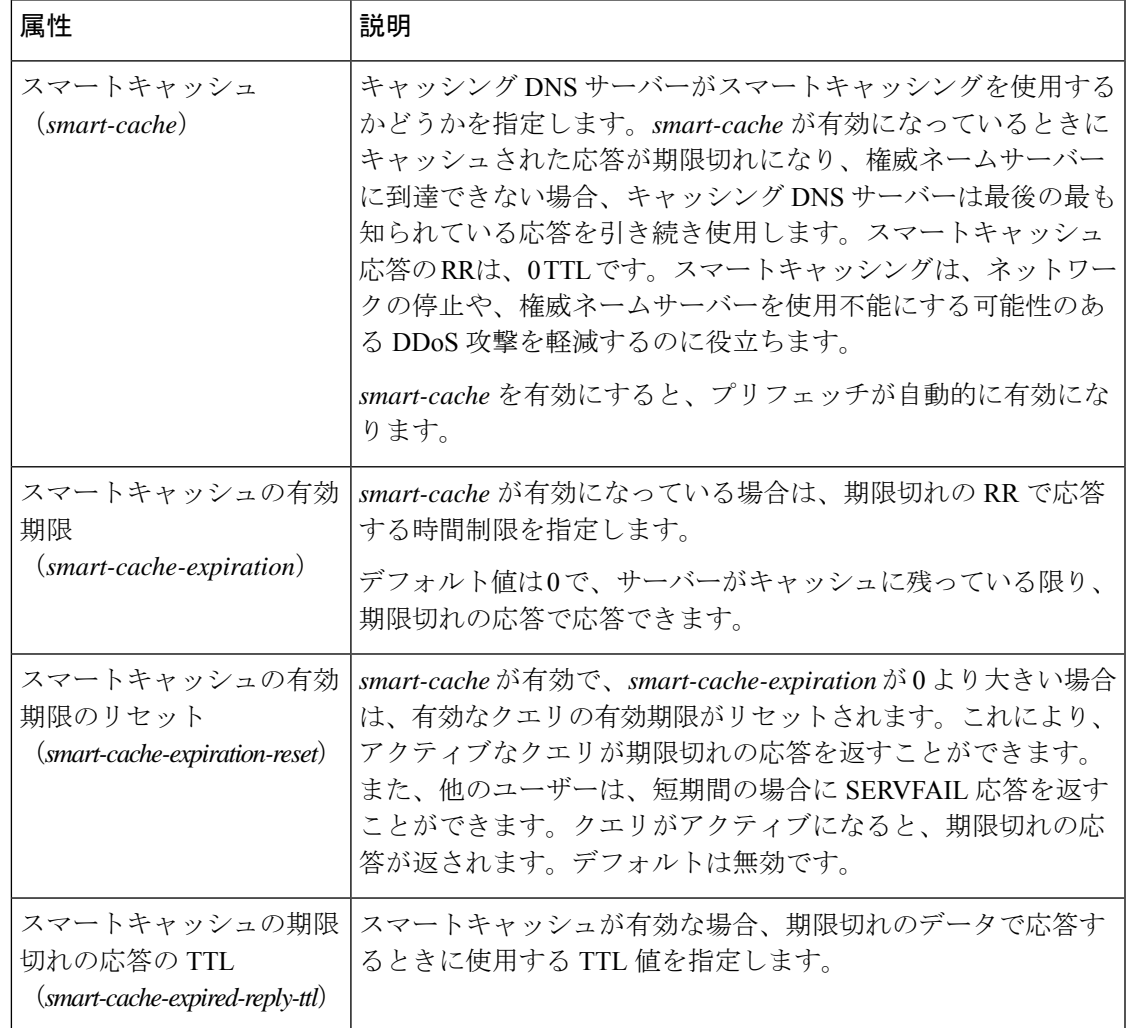

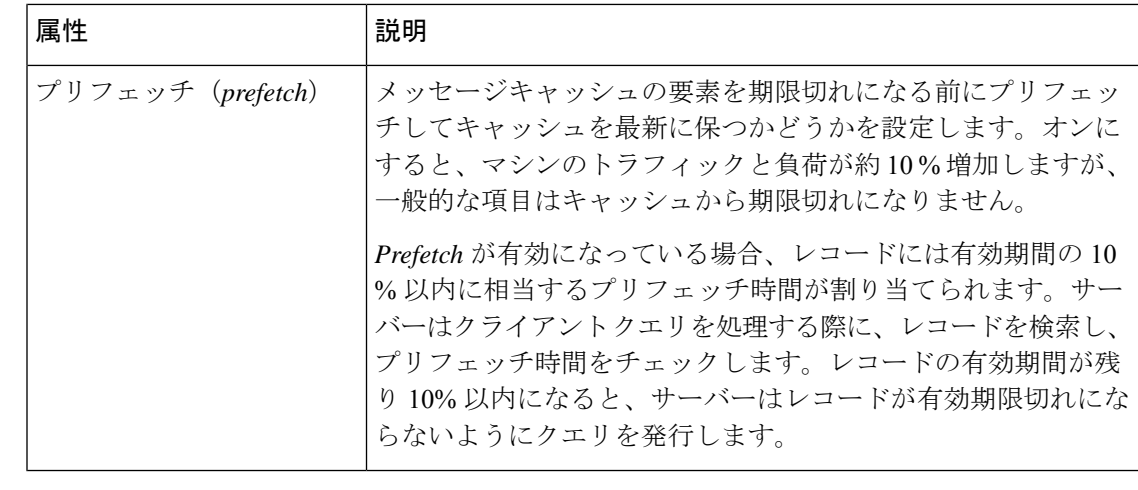

- - CiscoPrime NetworkRegistrar 10.1以降では、*Prefetch*属性は[スマートキャッシュ(SmartCache)] セクションで使用できます。これは 詳細モードの機能です。 (注)

### ローカルの高度な **Web UI**

スマートキャッシュを有効にするには、次の手順を実行します。

- ステップ1 [操作 (Operate) ] メニューの [サーバー (Servers) ] サブメニューで [サーバーの管理 (Manage Servers) ] を選択して [サーバーの管理 (Manage Servers) ] ページを開きます。
- ステップ **2** [サーバーの管理(Manage Servers)] ペインの [CDNS] をクリックして、[ローカルCDNSサーバーの編集 (Edit Local CDNS Server) 1ページを開きます。
- ステップ **3 [**スマートキャッシュ(**Smart Cache**)**]**セクションで、**[**有効(**enabled**)**]**オプションを選択して*smart-cache* 属性を有効にします。
- ステップ **4** [保存(**Save**)] をクリックして、変更内容を保存します。

### **CLI** コマンド

スマートキャッシングを有効にするには、**cdns enable smart-cache** を使用します。

*smart-cache* が有効になっている場合、**cdns set smart-cache-expiration=***value* を使用して、有効 期限切れの RR で応答する時間制限を指定します。次に例を示します。

nrcmd> **cdns set smart-cache-expiration=5m**

**cdns enable smart-cache-expiration-reset**を使用すると、*smart-cache*が有効で*smart-cache-expiration* が 0 以上の場合に、アクティブなクエリの有効期限をリセットできます。

## ルート ネームサーバーの定義

ルート ネームサーバーは、すべてのトップレベル ドメインの権威ネームサーバーのアドレス を認識します。新しくインストールしたCiscoPrime NetworkRegistrarキャッシュDNSサーバー を初めて起動するときには、現在のルート ネームサーバーを要求する権威としてルート ヒン トという事前設定済みルート サーバーを使用します。

Cisco Prime Network Registrar は、ルート サーバー クエリーに対する応答を受信したら、それ をキャッシュして、ルートヒントリストを参照します。キャッシュが期限切れになると、サー バーはプロセスを繰り返します。公式なルートサーバーレコードの TTL は事前に設定されて おり、別のキャッシュ TTL 値を指定できます(キャッシュ TTL の設定 (33 ページ)を参 照)。

設定されているサーバーはヒントにすぎず、完全なセットである必要はありません。情報を変 更または拡張する必要があるかどうかを確認するために、ルートサーバーを定期的に(毎月か ら6ヵ月まで間隔で)検索する必要があります。

### ローカル **Web UI**

[ローカルCDNSサーバーの編集(Edit Local CDNS Server)] タブの [ルート ネーム サーバー (Root Name Servers))] セクションで、追加する各ルートネームサーバーのドメイン名と IP アドレスを入力し、それぞれの後ろにある [ルートのネームサーバーの追加(**Add Root Namerserver**)] をクリックして、[保存(**Save**)] をクリックします。

### **CLI** コマンド

**cdns addRootHint** *name addr* [*addr* ...] を使用して、ルートサーバーの名前とルートネームサー バーのアドレスを追加します。

## **UDP** ポートの動的割り当て

キャッシング DNS サーバーは、多くの UDP ポート番号を使用します(デフォルトでは最大 48000 万個)。これらの番号は、処理スレッド間で分割されます。多くのポート番号を使用す ることで、誕生日攻撃によるキャッシュ ポイズニングのリスクが軽減されます。キャッシュ DNS サーバーは、UDP ポートのデフォルト プール(2048)を使用します。UDP ポートのデ フォルト プールの最大許容サイズは 4096 です。

現在、Cisco Prime Network Registrar は 1024 ~ 65535 のポート範囲を使用しています。キャッ シュ DNS サーバーは、未処理の解決クエリの数に基づいて、ポートを追加または削除するこ とによってプール サイズを調整します。キャッシュ DNS サーバーは、サーバーの実行時に UDP ポートの割り当てと解放を動的に行います。サーバーをリロードすると、すべての UDP ポートが解放され、ランダムに再び選択されます。

## 最大メモリ キャッシュ サイズの設定

[最大メモリ キャッシュ サイズ(maximum memory cache size)] プロパティは、DNS のインメ モリキャッシュ用に予約するメモリ領域を示します。メモリキャッシュが大きいほど、キャッ シュ DNS サーバーが有効期限を過ぎたレコードを再解決しなければならない頻度が低くなり ます。

### ローカルの詳細 **Web UI**

[ローカル CDNS サーバーの編集 (Edit Local CDNS Server) 1タブの [キャッシング (Caching) 1 セクションで、RRSet のキャッシュサイズ(*rrset-cache-size*)属性を目的の値に設定し、[保存 (Save)] をクリックします。デフォルトサイズは 1 GB です。

メッセージ キャッシュのサイズを設定するには、[メッセージ キャッシュ サイズ(Message Cache Size)] 属性(*msg-cache-size*)を使用します。メッセージ キャッシュには、クエリ応答 が保存されます。デフォルトサイズは 1 GB です。

### **CLI** コマンド

• **cdns set rrset-cache-size** を使用して、RR セット キャッシュ サイズを設定します。

• **cdns set msg-cache-size** を使用して、メッセージ キャッシュ サイズを設定します。

## リゾルバ設定の指定

グルーレコードは、定義対象ゾーン内にあるため、通常のDNS処理によって検出できないネー ムサーバーの A レコードです。*harden-glue* 属性が有効になっている場合、キャッシング DNS サーバーはクエリ対象ゾーン内に存在しないグルーレコードを無視します。デフォルトでは、 *harden-glue* 属性はオンになっています。

ドメインのランダム化により、DNS サーバーは、ランダムに生成されたクエリ名を使用し、 アップストリームクエリを送信して解決できます。有効なネームサーバーはクエリ名を変更せ ずに応答するため、この手法を使用して応答が有効であることを確認できます。

特定の状況では、攻撃者は要求を発行した後、DNSサーバーのキャッシュを不正なデータでポ イズニングしようと、偽の応答でサーバーをフラッディングします。ケースをランダム化する ことで、攻撃のタイプに対するサーバーの保護レベルがさらに高まります。

CiscoPrime Network Registrar ではアップストリーム クエリのランダム化をサポートしています が、ランダム化されたケースを維持しないネームサーバーがいくつかあります。したがって、 ケースのランダム化をイネーブルにすると、有効なネームサーバーをブロックする可能性があ ります。*randomize-query-case-exclusion* 属性を使用すると、除外リストを作成できます。これ により、ケースのランダム化を引き続き使用できますが、維持されないネームサーバーは除外 され、有効な回答で応答を続行します。

#### 表 **21 :** リゾルバ設定の属性

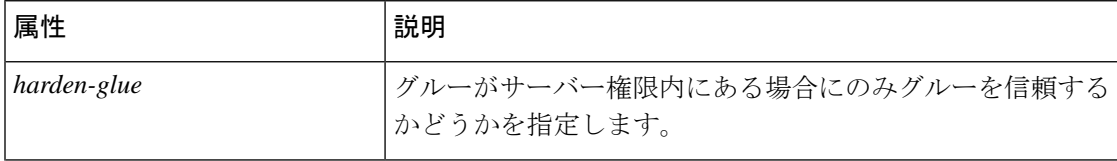

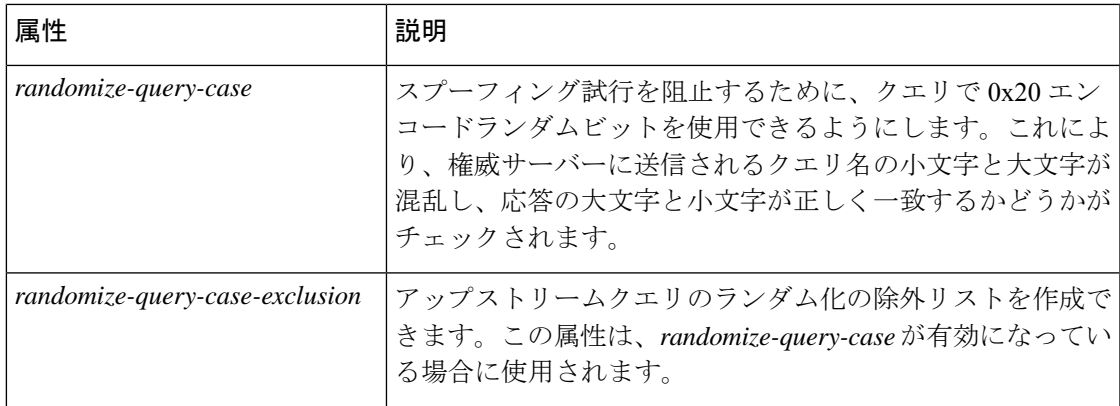

### ケースのランダム化除外を設定

*randomize-query-case-exclusion*属性は、[DNSキャッシングサーバーの管理(Manage DNSCaching Server)] ページの [リゾルバ設定(Resolver Settings)] セクションで使用できます。 *randomize-query-case*は、デフォルトでは無効になっています。ランダム化クエリケースの除外 を使用するには、*randoming-query-case* 属性をキャッシング DNS サーバーレベルで有効にする 必要があります。

*randomize-query-case* 属性と *randomize-query-case-exclusion* 属性の両方が、詳細モードの Web UI で使用できます。

### ローカルの高度な **Web UI**

- ステップ1 [操作 (Operate) ] メニューの [サーバー (Servers) ] サブメニューで [サーバーの管理 (Manage Servers) ] を選択して [サーバーの管理(Manage Servers)] ページを開きます。
- ステップ **2** [サーバーの管理(Manage Servers)] ペインの [CDNS] をクリックして、[ローカルCDNSサーバーの編集 (Edit Local CDNS Server) 1ページを開きます。
- ステップ **3** [リゾルバ設定(Resolver Settings)] セクションで次の手順を実行します。
	- a) **enabled** オプションを選択して、*randomize-query-case* 属性を有効にします。
	- b) *randomize-query-case-exclusion* フィールドに、ケースのランダム化から除外するドメインのリスト(カ ンマ区切り)を入力します。
- ステップ **4 [**保存(**Save**)**]** をクリックして、変更内容を保存します。

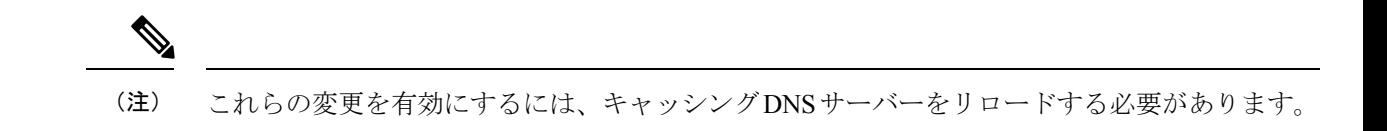

**CLI** コマンド

ケースのランダム化を有効にするには、**cdns enable randomize-query-case** を使用します。

*randomize-query-case-exclusion* を設定または設定解除するには、**cdns set** コマンドと **cdns unset** コマンドを使用します。次に例を示します。

nrcmd> **cdns set randomize-query-case-exclusion="cisco.com"** nrcmd> **cdns set randomize-query-case-exclusion="cisco.com, example.com"** nrcmd> **cdns unset randomize-query-case-exclusion**

## ネットワーク設定の指定

*listen-ip-version* 属性では、受け入れて発行する IP パケットを選択できます。IPv4、IPv6、また はその両方を確認できます。*listen-protocol*属性では、応答して発行するパケットプロトコルを 選択できます。UDP、TCP、またはその両方を確認できます。

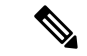

デフォルトの *listen-ip-version* は IPv4 と IPv6 の両方です。実行しているサーバーが IPv6 をサ ポートしていない場合は、IPv4に変更できます。変更しないと、クエリタイムアウトが発生す る可能性があります。 (注)

## 詳細設定の指定

*minimal-responses* 属性は、クエリ応答の authority および data セクションからのレコードが不要 な場合に、DNS キャッシュ サーバーがそれらのレコードを省略するのか、含むのかを制御し ます。この属性を有効にすることで、DNS サーバーがキャッシュ サーバーとして設定されて いる場合などには、クエリのパフォーマンスが向上する可能性があります。

*remote-ns-host-ttl* 属性によって、リモートネームサーバーのキャッシュエントリの TTL が設定 されます。リモートネームサーバーのキャッシュには、ラウンドトリップタイミング(RTT)、 不完全性、およびEDNSサポート情報が含まれています。エントリの有効期限が切れると、リ モートネームサーバーのキャッシュから削除され、次回サーバーに接続したときに新しいエン トリが追加されます。

RTTは、照会するネームサーバーを決定するために使用されることに注意してください。タイ ムアウトが発生すると、そのサーバーの RTT 値が 2 倍になります。サーバーが応答しなくな ると、IPアドレスをプローブするためにいくつかのクエリが選択されるプローブスキームが適 用されます。これに失敗すると、ネームサーバーは15分間ブロックされ(*remote-ns-host-ttl*)、 その後で1つのクエリを使用して再プローブされます。したがって、プローブをより頻繁に許 可するには、*remote-ns-host-ttl* を減らす必要があります。リモートネームサーバーのキャッシュ は、CDNS サーバーのリロード後にはフラッシュされませんが、**cdns execute flush-ns-cache** コ マンドを使用するとフラッシュできます。

*remote-ns-cache-numhosts*属性を使用して、情報をキャッシュするホストの数を設定できます。

### ラウンドロビンの有効化

クエリは、ネームルックアップの複数の A レコードまたは AAA レコードを返す場合がありま す。ほとんどの DNS クライアントはリスト内の先頭のレコードのみを使用しますが、ラウン ドロビンを有効にすることで負荷を共有できます。これにより、同じ名前を解決するクライア ントが次々に異なるアドレスに循環方式でつながるようになります。DNSサーバーは、クエリ のたびにレコードの順序を並べ替えます。これは、サーバーの実際の負荷に基づいたロードバ ランシングではなく、ロード シェアリング方式です。

#### ローカルの詳細 **Web UI**

[ローカル CDNS サーバーの編集(Edit Local CDNS Server)] タブにある [詳細設定(Advanced Settings)] セクションで、*round-robin* 属性を検索します。

**CLI** コマンド

**cdns get round-robin** を使用して、ラウンドロビンが有効になっているかどうかを確認します (デフォルトでは有効)。有効でない場合は、**cdns enable round-robin** を使用します。

## **DNS** キャッシュのフラッシュ

Cisco Prime Network Registrar のキャッシュのフラッシュ機能では、サーバーのメモリキャッ シュにキャッシュされたデータのすべてまたは一部を削除できます。

### ローカル **Web UI**

- ステップ **1** [展開(Deploy)] メニューから **DNS**サブメニューで **CDNS Server** を選択して [DNS キャッシングサーバー の管理 (Manage DNS Caching Server) ] ページを開きます。
- **ステップ2 [DNS** キャッシングサーバーの管理(Manage DNS Caching Server)] ページで、[コマンド(Commands)] ボ タンをクリックして [CDNS コマンド(CDNS Command)] ダイアログ ボックスを開きます。キャッシュ フラッシュのコマンドには 2 つのタイプがあります。
	- [CDNS キャッシュのフラッシュ(Flush the CDNS cache)]:特定のゾーン、またはゾーンを指定しな い場合はキャッシュ全体のすべてのキャッシュエントリをフラッシュできます。特定のゾーンのすべ てのデータを削除するには、[ゾーン (Zone) ] フィールドにゾーン名を入力します。キャッシュ全体 をクリアするには、[ゾーン(Zone)] フィールドを空のままにします。
	- •[リソースレコードのフラッシュ (Flush Resource Record) ]:[タイプ (type)]フィールドが指定されて いる場合は、RR 名または RRSet をフラッシュできます。
		- 特定のドメインからの共通RRタイプ(A、AAAA、NS、SOA、CNAME、DNAME、MX、PTR、 SRV、NAPTR、および TXT)の削除: [リソースレコードのフラッシュ (Flush Resource Record)] コマンドの FQDN として必要な RR 名を入力し、[RR タイプ(RR type)] フィールドは空のまま にします。
		- ドメインに指定された RR タイプの削除:[FQDN] フィールドにドメインを指定し、[RR type(RR タイプ)] フィールドに RR タイプを指定します。
		- タイプが指定されていない場合は、タイプ A、AAAA、NS、SOA、CNAME、DNAME、 MX、PTR、SRV、TXT、および NAPTR がフラッシュされます。 (注)

### **CLI** コマンド

• 特定のドメイン以下にあるすべてのキャッシュエントリを削除するには、次のコマンドを 使用します。ドメインが指定されていない場合は、キャッシュ内のすべての RR がフラッ シュされます。

nrcmd> **cdns flushCache** *domain*

• 特定の RR 名に関連付けられたキャッシュから RR をフラッシュするには、次のコマンド を使用します。タイプが指定されている場合は、指定された名前とタイプのエントリがす べてフラッシュされます。タイプが指定されていない場合は、タイプ A、AAAA、NS、 SOA、CNAME、DNAME、MX、PTR、SRV、TXT、および NAPTR がフラッシュされま す。

nrcmd> **cdns flushName** *name type*

## **DNS** キャッシュ ポイズニングの検出と防止

Cisco プロダクト セキュリティ インシデント レスポンス チーム (PSIRT) ドキュメント番号 PSIRT-107064(Advisory ID cisco-sa-20080708-dns)に記載されているとおり、CiscoPrime Network Registrar は、DNS キャッシュポイズニング攻撃(CSCsq01298)などの CDNS 関連の問題に対 処するために、キャッシング DNS サーバーのパフォーマンスを向上させます。

<http://tools.cisco.com/security/center/content/CiscoSecurityAdvisory/cisco-sa-20080708-dns>

### **DNS** キャッシュ ポイズニング攻撃

キャッシュ ポイズニング攻撃は、DNS キャッシュ内の既存のエントリを変更したり、DNS キャッシュに新しい無効レコードを挿入したりすることができます。この攻撃により、ホスト 名が誤った IP アドレスを指すようになります。たとえば、www.example.com が IP アドレス 192.168.0.1 にマッピングされており、このマッピングが DNS サーバーのキャッシュに存在し ているとします。攻撃者はDNSキャッシュをポイズンし、www.example.comを10.0.0.1にマッ ピングできます。この場合に、www.example.comにアクセスしようとすると、誤ったWebサー バーに接続してしまいます。

転送クエリに対する応答を単一の静的ポートで受信する DNS サーバーは、偽装応答を送信す る悪意のあるクライアントの影響を受けやすくなります。

DNS 応答の検証に使用される DNS トランザクション ID と送信元ポート番号は、十分にラン ダムではなく、簡単に予測できるため、攻撃者は DNS クエリに対する偽装応答を作成できま す。DNS サーバーは、このような応答を有効と見なします。

### **DNS** キャッシュ ポイズニング攻撃

DNS キャッシュ ポイズニング攻撃に対する脆弱さを減らすために、DNS サーバーは転送クエ リに使用する UDP 送信元ポートをランダム化します。リゾルバの実装がクエリの次の属性に 対する応答と一致する必要もあります。

- リモートアドレス
- ローカルアドレス
- ポートのクエリ
- クエリ ID
- 質問名(大文字と小文字の区別なし)
- DNS 信頼性ルールの適用前の質問のクラスとタイプ ([RFC2181]、セクション 5.4.1 を参 照)

応答の送信元 IP アドレスがクエリの宛先 IP アドレスと一致する必要があり、応答の宛先 IP ア ドレスがクエリの送信元IPアドレスと一致する必要があります。不一致はフォーマットエラー と見なされる必要があり、応答は無効です。 (注)

リゾルバ実装の条件は、次のとおりです。

- •発信クエリには、できるだけ大規模かつ実用的な使用可能ポートの範囲(53、または1025 以上)から予測不可能な送信元ポートを使用します。
- 複数の未処理クエリがある場合は、複数の異なる送信元ポートを同時に使用します。
- 発信クエリには、使用可能な全範囲 (0~65535)から予測不可能なクエリ ID を使用しま す。デフォルトでは、CDNS は最大 48000 万個のポート番号を使用します。

キャッシング DNS サーバー属性である *randomize-query-case* が有効になっている場合は、再帰 クエリを送信するときのクエリ名は疑似ランダムな camel 形式であり、応答でこの大文字と小 文字が変わっていないかどうかがチェックされます。*randomize-query-case*が有効になっている 場合は、大文字と小文字が変わった応答は廃棄されます。デフォルトでは*randomize-query-case* は無効になっているため、この機能は無効です。

### ローカルの基本または詳細 **Web UI**

キャッシングDNSサーバーの統計は、[DNSキャッシュサーバーの管理(Manage DNSCaching Server)] ページの [統計(Statistics)] タブに表示されます。統計には、*answers-unwanted* の値 が表示されます。統計テーブルの上部にある [サーバー統計の更新(Refresh Server Statistics)] アイコンをクリックすると、DNS キャッシュサーバーの統計を更新できます。

## 応答しないネームサーバーの処理

クエリ要求を解決しようとすると、キャッシュ DNS サーバーが無応答のネームサーバーに遭 遇することがあります。ネームサーバーがクエリに応答しないか、応答が遅れる可能性があり ます。これは、ローカル DNS サーバーとリモート ネームサーバーのパフォーマンスに影響し ます。

無応答のネームサーバーを CiscoPrime Network Registrar で禁止することによって、この問題を 解決できます。禁止する無応答のネームサーバーのグローバル ACL を設定するには、 *acl-do-not-query* 属性を使用します。

CiscoPrime Network Registrar は、DNS クエリ要求の送信先リモートネームサーバーのリストを 受信すると、*acl-do-not-query*リストにあるネームサーバーを確認してこのリストから削除しま す。逆に、クライアントまたはその他のネームサーバーからのすべての着信 DNS 要求も *acl-blacklist* に照らしてフィルタ処理されます。

*acl-query*属性を使用して、サーバーへのクエリを許可するクライアントを指定します。デフォ ルトでは、どのクライアントもサーバーへのクエリを許可されます。このリストに含まれてい ないクライアントは、ステータスが拒否(REFUSED)になっている応答を受信します。 *acl-blacklist* リスト上のクライアントは、どのような応答も受信しません。

### ローカルの詳細 **Web UI**

[ローカルCDNSサーバーの編集 (Edit Local CDNS Server) ]タブで[クエリアクセス制御 (Ouery Access Control)] を展開すると、さまざまな属性とその値が表示されます。クエリ禁止 (*acl-do-not-query*)属性には、たとえば10.77.240.73などの値を入力します。次に[保存(Save)] をクリックします。

## ネットワークバッファの調整

ビジー状態のサーバーのためにネットワークバッファを調整する必要がある場合があります。 Cisco Prime Network Registrar キャッシュ DNS サーバーは、システム上の他のプロセスに影響 を与えることなく、サーバーの受信バッファと送信バッファを実行するために、次のエキス パートモードのパラメータを使用できるようにします。

- **so-rcvbuf**:SO\_RCVBUFソケットオプションを設定して着信クエリ用のバッファスペース を増やし、ビジー状態のサーバーでの短いスパイクによってパケットがドロップされない ようにします。オペレーティングシステムは、最大値に上限を設定します。デフォルトは 0 です(システム値を使用)。
- **so-sndbuf**:0 でない場合、SO\_SNDBUF ソケットオプションを使用して、発信クエリに使 用される UDP ポートのバッファスペースを調整します。非常にビジーな状態のサーバー では、応答トラフィックのスパイクを処理します。デフォルトは0です(システム値を使 用)。

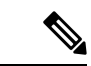

これらは展開固有のものであるため、システム管理者は正しいチューニングパラメータを設定 する責任があります。 (注)

### ローカルのエキスパート **Web UI**

[ローカルCDNSサーバーの編集 (EditLocal CDNS Server) |タブで、[ネットワーク設定 (Network Settings)] セクションを展開して、**so-rcvbuf** 属性と **so-sndbuf** 属性を表示します。

# **DNS** キャッシュ サーバー コマンドの実行

[コマンド(Commands)] ボタンを使用して、DNS キャッシングサーバーコマンドにアクセス します。[コマンド(Commands)] ボタンをクリックすると、ローカル Web UI に [CDNS コマ

ンド(CDNS Commands)] ダイアログボックスが開きます。コマンドごとに [実行(Run)] ア イコンがあります(それをクリックしてから、ダイアログボックスを閉じます)。

- **Flushthe CDNScache**:このコマンドを使用して、インメモリキャッシュからすべてのRR または特定ゾーンの RR をフラッシュできます。DNS キャッシュのフラッシュ (41 ペー ジ)を参照してください。
- **Flush Resource Record**:このコマンドで、インメモリ キャッシュから削除する RR 名と任 意でタイプを指定できます。

## $\mathscr{D}_{\mathscr{A}}$ (注)

インメモリキャッシュからすべてのエントリを削除するには、キャッシング DNS サーバーを リロードする必要があります。

サーバーエラーが見つかった場合は、設定エラーがないかサーバーのログファイルを調査し、 エラーを修正して、このページに戻り、ページを更新します。 (注)

# キャッシュ**DNS**サーバーのネットワークインターフェイ スの設定

ローカル Web UI の [サーバーの管理(Manage Servers)] ページから、キャッシング DNS サー バーのネットワークインターフェイスを設定できます。インターフェイスが明示的に設定され ていない場合、サーバーは使用可能なすべてのインターフェイスを使用します。

## ローカルの詳細 **Web UI**

- ステップ **1** [操作(**Operate**)]メニューで、[サーバー(Servers)]サブメニューから[サーバーの管理(**ManageServers**)] を選択し、[サーバーの管理(Manage Servers)] ページを開きます。
- ステップ **2** [サーバーの管理(ManageServers)]ペインの**CDNS**をクリックして、[ローカルCDNSサーバーの編集(Edit Local CDNS Server) 1ページを開きます。
- ステップ **3** [ネットワークインターフェイス(**Network Interfaces**)] タブをクリックすると、サーバーに対して設定で きるネットワークインターフェイスが表示されます。デフォルトでは、サーバーはすべてを使用します。
- ステップ **4** インターフェイスを設定するには、インターフェイスの [設定(Configure)] 列の [設定(**Configure**)] ア イコンをクリックします。これにより、[設定されたインターフェイス (Configured Interfaces)] テーブル にインターフェイスが追加されますので、インターフェイスを編集または削除できます。
- ステップ **5** 設定されたインターフェイスの名前をクリックして、設定されたインターフェイスを編集します。ここで は、インターフェイスのアドレス、方向、およびポートを変更できます。

ステップ **6** 編集が完了したら、[インターフェイスの変更(**Modify Interface**)] をクリックしてから、[サーバーイン ターフェイスに移動(**Go toServer Interfaces**)]をクリックして、[ネットワークインターフェイス(Network Interface)] ページに戻ります。

翻訳について

このドキュメントは、米国シスコ発行ドキュメントの参考和訳です。リンク情報につきましては 、日本語版掲載時点で、英語版にアップデートがあり、リンク先のページが移動/変更されている 場合がありますことをご了承ください。あくまでも参考和訳となりますので、正式な内容につい ては米国サイトのドキュメントを参照ください。